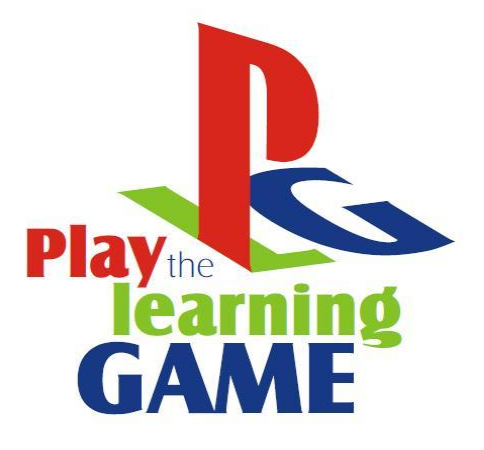

# **Κ Ε ΦΑ Λ Α Ι Ο Π Ε Ν Τ Ε Π Ρ Ο Γ Ρ Α Μ Μ Α Τ Ι Σ Μ Ο Σ**

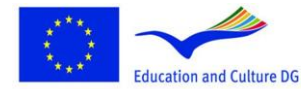

**Lifelong Learning Programme** 

This project has been funded with support from the European This project nas been funded with support from the European<br>Commission.<br>This material reflects the views only of the author, and the<br>Commission cannot be held responsible for any use which<br>may be made of the information co

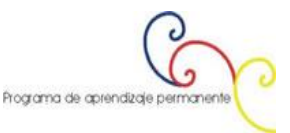

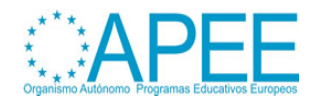

# Περιεχόμενα

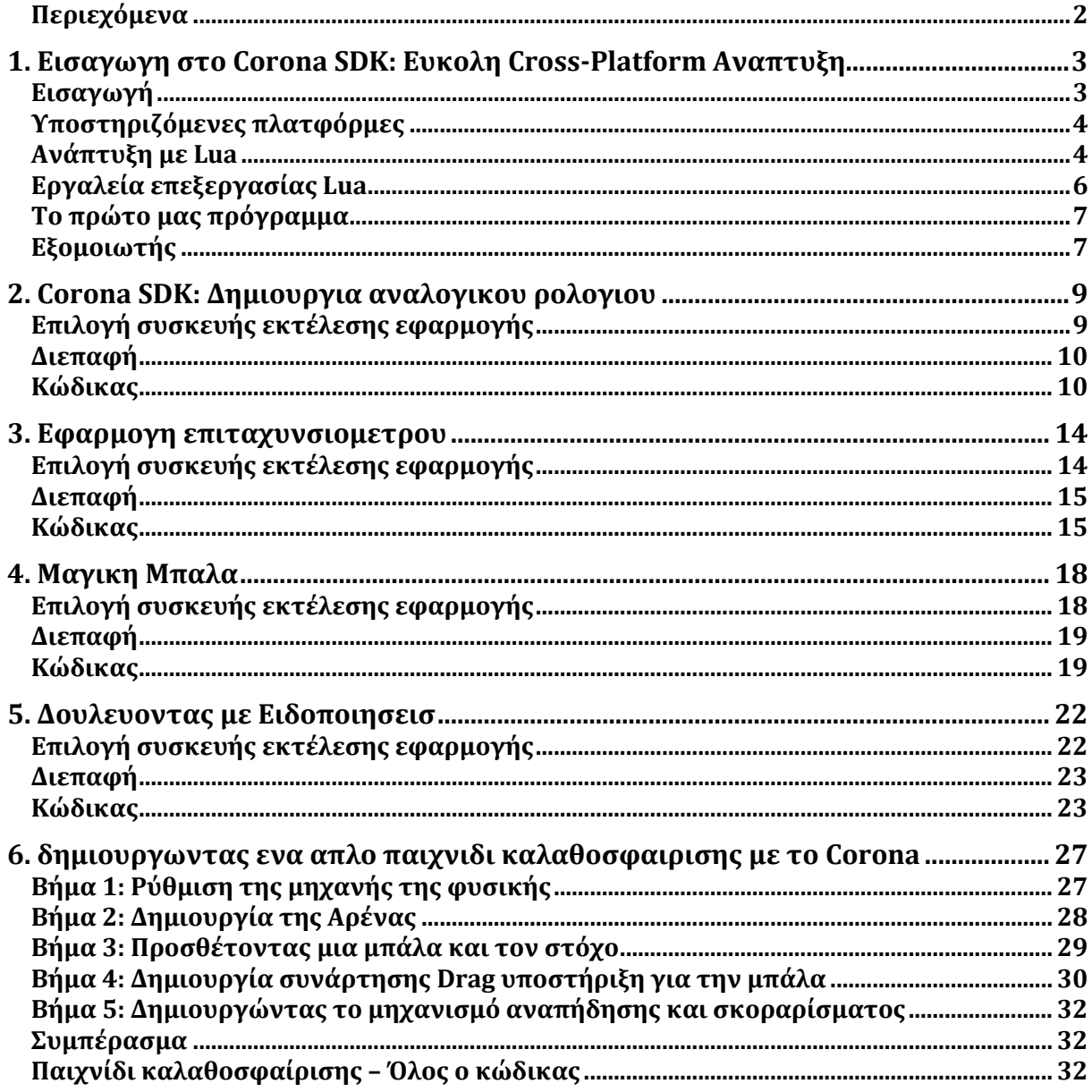

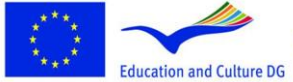

**Lifelong Learning Programme** 

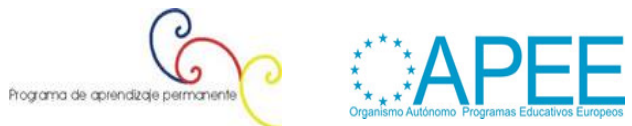

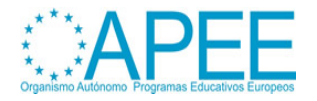

# **1. ΕΙΣΑΓΩΓΗ ΣΤΟ CORONA SDK: ΕΥΚΟΛΗ CROSS-PLATFORM ΑΝΑΠΤΥΞΗ**

## **Εισαγωγή**

Τo [Corona](http://developer.anscamobile.com/resources/apis) SDK είναι μια εξαιρετική επιλογή για έναν αρχάριο ή έμπειρο προγραμματιστή έξυπνων τηλεφώνων.

Αυτό το εγχειρίδιο θα σας εισάγει στο cross-platform framework και θα σας μάθει να δημιουργείτε εφαρμογές για την αγαπημένη σας πλατφόρμα.

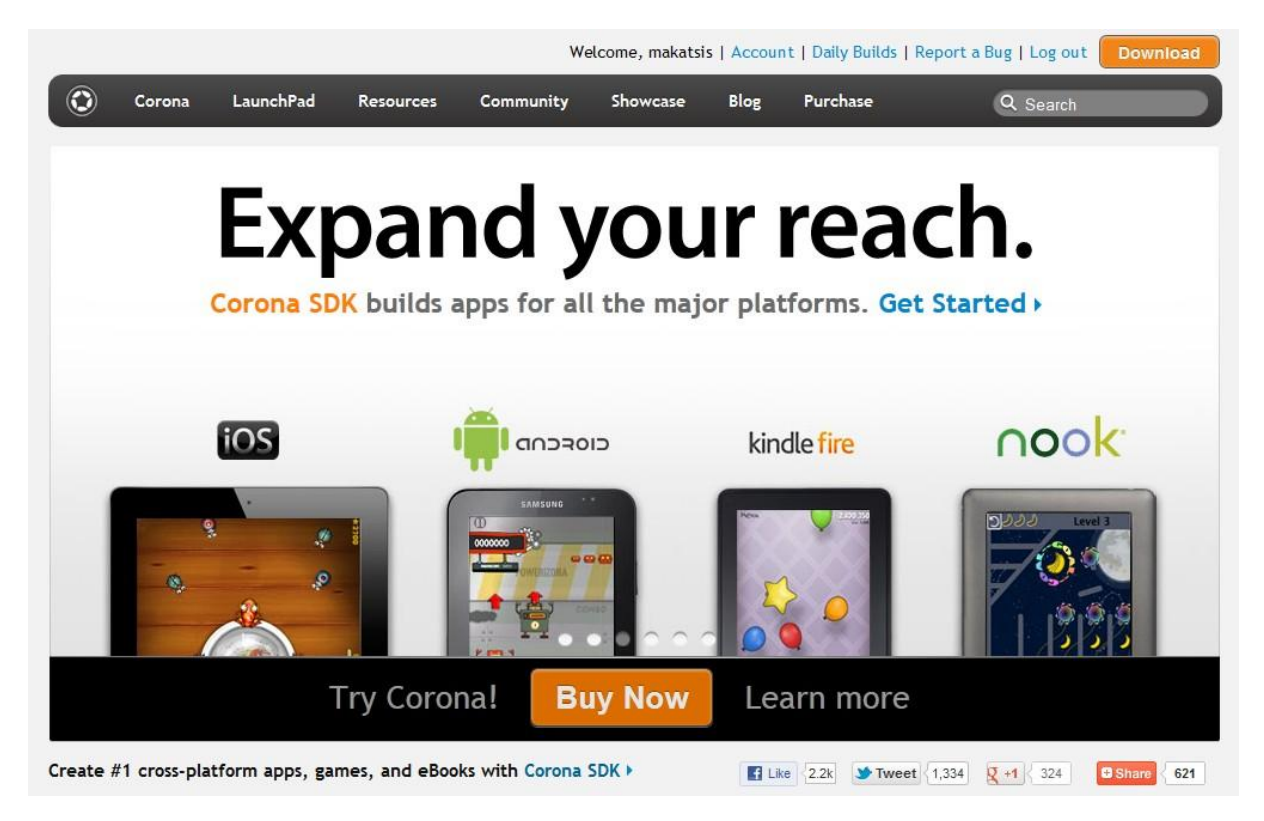

**Εικόνα 1: Ιστοσελίδα της πλατφόρμας Corona**

Η [επίσημη ιστοσελίδα του Corona](http://www.anscamobile.com/) περιγράφει το Corona SDK ως εξής:

"Το Corona είναι ένα γρήγορο και εύκολο εργαλείο για την ανάπτυξη εφαρμογών και παιχνιδιών σε iPhone, iPad και Android."

Οι εφαρμογές του Corona τρέχουν στα 30 fps σε μόλις 300k, και τα γραφικά και κινούμενα σχέδια αξιοποιούν πλήρως την OpenGL επιτάχυνση του υλικού.

Το [Corona](http://developer.anscamobile.com/resources/apis) SDK είναι το πρώτο προϊόν της εταιρείας Ansca για τη δημιουργία εξαιρετικής απόδοσης πολυμεσικών γραφικών εφαρμογών και παιχνιδιών για iPhone. Επίσης με το Corona μπορείτε να δημιουργήσετε γρήγορα μέσα σε λίγες ώρες εφαρμογές για ιPhone. Δεν απαιτείται ούτε Objective-C[/Cocoa](http://en.wikipedia.org/wiki/Cocoa_(API)) , ούτε [C++](http://en.wikipedia.org/wiki/C%2B%2B)**.**

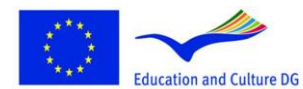

**Lifelong Learning Programme** 

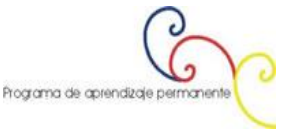

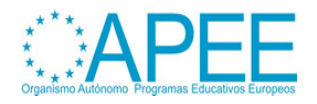

To [Corona](http://developer.anscamobile.com/resources/apis) SDK προσφέρει πληθώρα από χαρακτηριστικά κάνοντας αληθή τον τρόπο με τον οποίο δημιουργούμε εφαρμογές. Ακολουθούν μερικά από αυτά τα χαρακτηριστικά:

- **Native Ανάπτυξη Εφαρμογών**: Τα εκτελέσιμα αρχεία του Corona είναι 100% [Objective-](https://developer.apple.com/library/mac/#documentation/Cocoa/Conceptual/ObjectiveC/Introduction/introObjectiveC.html)[C/C++,](https://developer.apple.com/library/mac/#documentation/Cocoa/Conceptual/ObjectiveC/Introduction/introObjectiveC.html) έτσι δεν χρειάζεται να ανησυχούμε για τους νέους κανόνες της Apple iOS 5. Στην πραγματικότητα το Corona χρειάζεται το [Xcode](https://developer.apple.com/technologies/tools/) για να κάνει τη μεταγλώττιση.
- **Automatic OpenGL-ES Integration**: Δεν χρειάζεται να καλέσουμε επιπλέον κλάσεις ή συναρτήσεις προκειμένου να δημιουργήσουμε απλούς χειρισμούς οθόνης.
- **Cross-Platform Ανάπτυξη**: Το Corona μπορεί να δημιουργήσει εφαρμογές για [iOS](http://www.apple.com/ios/) (iPhone, iPod Touch, iPad) και [Android](http://www.android.com/) συσκευές.
- **Επίδοση**: Το Corona έχει φτιαχτεί έτσι ώστε να χρησιμοποιεί τα hardware-accelerated χαρακτηριστικά, προσφέροντας μεγάλη απόδοση σε παιχνίδια και εφαρμογές.
- **Χαρακτηριστικά συσκευών**: Έχει πρόσβαση στα native controls και hardware της συσκευής, όπως κάμερα, επιταχυνσιόμετρο, gps, κλπ.
- **· Εύκολο στη μάθηση**: Το Corona χρησιμοποιεί την [Lua γλώσσα προγραμματισμού,](http://www.lua.org/) η οποία είναι πολύ ισχυρή και εύκολη στη μάθησή της.

## **Υποστηριζόμενες πλατφόρμες**

Το μεγαλύτερο πλεονέκτημα του Corona είναι ότι δουλεύοντας έναν κώδικα μας δίνει τη δυνατότητα να παράγουμε εφαρμογές για πολλές διαφορετικές συσκευές.

Ειδικά, το [Corona](http://developer.anscamobile.com/resources/apis) SDK μας επιτρέπει να δημιουργούμε εφαρμογές για [iOS](http://www.apple.com/ios/) και [Android](http://www.android.com/) συσκευές.

## **Ανάπτυξη με Lua**

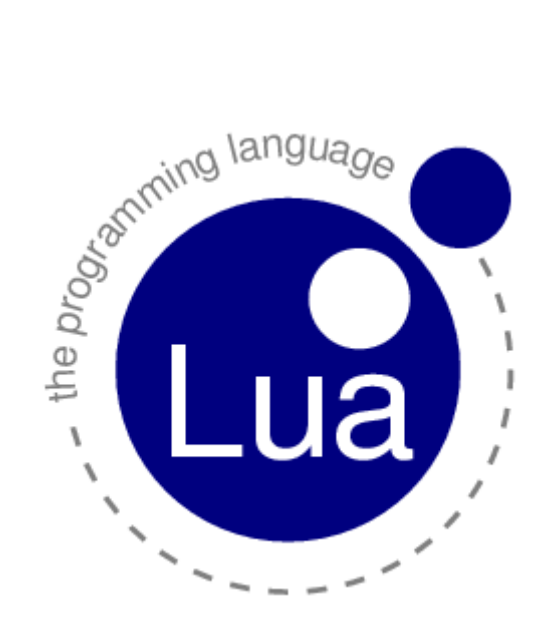

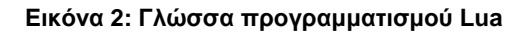

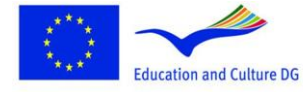

This project has been funded with support from the European Commission.<br>This material reflects the views only of the author, and the<br>Commission cannot be held responsible for any use which<br>may be made of the information contained therein.

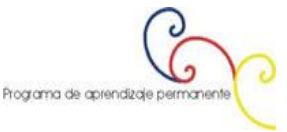

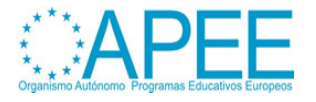

**Lifelong Learning Programme** 

Το Corona SDK χρησιμοποιεί τη γλώσσα προγραμματισμού Lua - Lua [programming](http://www.lua.org/) language για τη δημιουργία εφαρμογών. H Lua είναι scripting language, η πιο συνηθισμένη γλώσσα κατασκευής παιχνιδιών. Κατέχει μεγάλο μέρος της αγοράς στην κοινότητα των προγραμματιστών. Η σύνταξη της είναι απλή και μπορεί να συγκριθεί με τη σύνταξη των γλωσσών [JavaScript](http://en.wikipedia.org/wiki/JavaScript) ή [ActionScript](http://www.adobe.com/devnet/actionscript/articles/actionscript3_overview.html) 3, αυτό την κάνει πολύ εύκολη στη μάθηση.

Οι περισσότερες γλώσσες προγραμματισμού ενδιαφέρονται στο να ωθήσουν τους προγραμματιστές να γράψουν πολλές γραμμές κώδικα. Για αυτό το λόγο προσφέρουν packages, namespaces, complex type systems και χιλιάδες σελίδες προς μελέτη.

Η Lua δεν ωθεί τους προγραμματιστές να γράψουν χιλιάδες γραμμές κώδικα. Αντίθετα προσπαθεί να τους βοηθήσει να φτιάξουν εφαρμογές με όσο το δυνατόν λιγότερο κώδικα. Για να το πετύχει αυτό βασίζεται στην επεκτασιμότητα όπως και αρκετές άλλες γλώσσες. Σε αντίθεση με άλλες γλώσσες, είναι επεκτάσιμη όχι μόνο σε λογισμικό που έχει γραφεί σε Lua, αλλά και σε λογισμικό που έχει γραφεί σε άλλες γλώσσες, όπως [C](http://en.wikipedia.org/wiki/C_(programming_language)) και [C++.](http://en.wikipedia.org/wiki/C%2B%2B)

Έχει σχεδιαστεί από την αρχή ώστε να ενσωματώνει λογισμικό το οποίο έχει γραφεί σε C και άλλες συμβατές γλώσσες. Αυτή η δυαδικότητα των γλωσσών έχει πολλά οφέλη. Η Lua δεν προσπαθεί να κάνει κάτι στο οποίο είναι πολύ καλή η C, όπως καθαρή απόδοση, λειτουργίες χαμηλού επιπέδου, ή διασύνδεση με λογισμικό τρίτων. Βασίζεται στη C για αυτές τις διαδικασίες. Τι προσφέρει η Lua στο οποίο η C δεν είναι καλή: καλή απόσταση από το υλικό, δυναμικές δομές, όχι εξαρτήσεις, ευκολία στις δοκιμές και στην αποσφαλμάτωση. Για αυτό το λόγο έχει ασφαλή περιβάλλον παραγωγής, αυτόματη διαχείριση μνήμης, και μεγάλη ευκολία στη διαχείριση μεταβλητών και άλλων ειδών δεδομένων με δυναμικό μέγεθος.

H Lua πέρα από μια επεκτάσιμη γλώσσα είναι και μια γλώσσα πρόσθετων - glue language. Υποστηρίζει μια προσέγγιση βασιζόμενη στα συστατικά (component-based) για τη δημιουργία λογισμικού, όπου δημιουργούμε εφαρμογές με την πρόσθεση υφιστάμενων υψηλού-επιπέδου συστατικών. Συνήθως, αυτά τα συστατικά γράφονται σε μια μεταγλωττισμένη, σταθερή γλώσσα, όπως η C ή C++. Η Lua είναι η "κόλλα" που χρησιμοποιούμε για να συνθέσουμε και να συνδέσουμε αυτά τα συστατικά. Συνήθως τα συστατικά (ή τα αντικείμενα) αναπαριστούν πιο διακριτά, χαμηλού-επιπέδου έννοιες (όπως είναι τα widgets και οι δομές δεδομένων) τα οποία δεν υπόκεινται σε πολλές αλλαγές κατά τη διάρκεια της ανάπτυξης [του](http://en.wikipedia.org/wiki/CPU_time) προγράμματος και τα οποία λαμβάνουν το μεγαλύτερο μέρος <u>του</u> [χρόνου της CPU](http://en.wikipedia.org/wiki/CPU_time) του τελικού προγράμματος. Η Lua δίνει το τελικό σχήμα της εφαρμογής, το οποίο θα μεταλλάσσεται κατά τη διάρκεια ζωής του προϊόντος. Ωστόσο, σε αντίθεση με άλλες glue τεχνολογίες, η Lua είναι μια ολοκληρωμένη γλώσσα. Συνεπώς, μπορούμε να την χρησιμοποιήσουμε όχι μόνο για την «κόλληση» συστατικών, αλλά και για την αναπροσαρμογή και την αναμόρφωσή τους, ή ακόμα και για τη δημιουργία από την αρχή νέων συστατικών

Φυσικά η Lua δεν είναι η μόνη γλώσσα σεναρίου - scripting language. Υπάρχουν και άλλες γλώσσες που μπορούν να χρησιμοποιηθούν για παρόμοιες εφαρμογές, όπως είναι οι [Perl,](http://www.perl.org/) [Tcl,](http://tcl.sourceforge.net/) [Ruby,](http://www.ruby-lang.org/en/) [Forth,](http://en.wikipedia.org/wiki/Forth_(programming_language)) και [Python.](http://www.python.org/) Ακολουθούν μερικά χαρακτηριστικά της Lua που την ξεχωρίζουν σε σχέση με τις γλώσσες που προαναφέραμε:

- **Επεκτασιμότητα**: Η επεκτασιμότητα της Lua είναι τέτοια ώστε κάποιοι λένε ότι δεν είναι γλώσσα, αλλά ένα kit για την κατασκευή domain-specific γλώσσες. Έχει σχεδιαστεί από την αρχή ώστε να είναι επεκτάσιμη χρησιμοποιώντας τον κώδικα Lua αλλά και τον εξωτερικό κώδικα της C. Ως απόδειξη κατασκευάζει τις περισσότερες συναρτήσεις της χρησιμοποιώντας εξωτερικές βιβλιοθήκες. Είναι πραγματικά εύκολο να διασυνδεθεί η Lua με την C/C++ και άλλες γλώσσες, όπως οι [Fortran,](http://en.wikipedia.org/wiki/Fortran) [Java,](http://www.java.com/en/download/index.jsp) [Smalltalk,](http://en.wikipedia.org/wiki/Smalltalk) [Ada,](http://www.adaic.org/) και με άλλες γλώσσες σεναρίου scripting languages.
- **Απλότητα**: Η Lua είναι απλή και μικρή σε μέγεθος γλώσσα. Έχει λίγες αλλά ισχυρές έννοιες. Η απλότητα αυτή την κάνει εύκολη στη μάθηση και συνεισφέρει σε μικρές εφαρμογές. Η

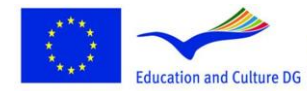

**Lifelong Learning Programme** 

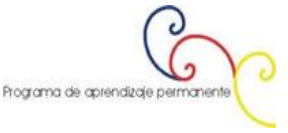

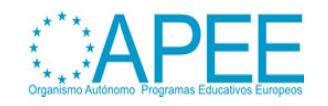

πλήρης διανομή του (πηγαίος κώδικας, εγχειρίδιο χρήσης, και εκτελέσιμα για ορισμένες πλατφόρμες) χωράνε άνετα σε μια δισκέτα.

- **Αποδοτικότητα**: Η Lua έχει αποτελεσματική εφαρμοστικότητα. Ανεξάρτητες αναφορές δείχνουν ότι είναι μια από τις γρηγορότερες γλώσσες στο χώρο των γλωσσών σεναρίου – scripting language.
- **Φορητότητα**: Όταν μιλάμε για φορητότητα, μιλάμε για τη δυνατότητα να "τρέχουμε" τη Lua και σε [Windows](http://www.microsoft.com/en-us/default.aspx) και σε [Unix](http://www.unix.org/) συστήματα. Τρέχει στα γνωστότερα λειτουργικά συστήματα: [NextStep,](http://en.wikipedia.org/wiki/NeXTSTEP) [OS/2,](http://en.wikipedia.org/wiki/OS/2) [PlayStation](http://en.wikipedia.org/wiki/PlayStation_2) II (Sony), Mac [OS-9](http://en.wikipedia.org/wiki/Mac_OS_9) και [OS](http://www.apple.com/macosx/) X, [BeOS,](http://en.wikipedia.org/wiki/BeOS) [MS-DOS,](http://en.wikipedia.org/wiki/MS-DOS) [IBM](http://en.wikipedia.org/wiki/IBM_mainframe) [mainframes,](http://en.wikipedia.org/wiki/IBM_mainframe) [EPOC,](http://en.wikipedia.org/wiki/History_of_Symbian) [PalmOS,](http://www.access-company.com/products/platforms/garnet/index.html) [RISC](https://www.riscosopen.org/content/) OS, και φυσικά σε όλες τις εκδόσεις του Unix και των Windows. Ο πηγαίος κώδικας για κάθε ένα από τα συστήματα είναι σχεδόν ο ίδιος. Δεν χρησιμοποιεί υπό συνθήκη μεταγλωττιστή για την προσαρμογή του κώδικα σε διαφορετικές μηχανές και αντί αυτού, "κολλάει" στο πρότυπο [ANSI](http://en.wikipedia.org/wiki/ANSI/ISO_C_Specification_Language) (ISO) C.

Το μεγαλύτερο μέρος της δύναμης της Lua έρχεται από τις βιβλιοθήκες της. Η επεκτασιμότητα της προέρχεται μέσα από νέους τύπους και συναρτήσεις. Η δυναμική πληκτρολόγηση βοηθάει σε μεγάλο βαθμό τον πολυμορφιμό. Η αυτόματη διαχείριση μνήμης απλοποιεί τη διεπαφή, επειδή δεν υπάρχει ανάγκη να αποφασίσει ποιος είναι υπεύθυνος για τη διαχείριση μνήμης, ή πως να διαχειριστεί τα overflows. Υψηλότερου-βαθμού συναρτήσεις και ανώνυμες συναρτήσεις επιτρέπουν υψηλού βαθμού παραμετροποιήσεις, κάνοντας τις συναρτήσεις πιο ευέλικτες.

Η Lua έρχεται με μικρό αριθμό βιβλιοθηκών. Όταν εγκαθίσταται σε περιορισμένο περιβάλλον, όπως ενσωματωμένους επεξεργαστές, είναι σωστό να επιλέξουμε ποιες βιβλιοθήκες χρειαζόμαστε. Επιπλέον, αν αυξηθούν αυτοί οι περιορισμοί, είναι εύκολο να πάμε στον πηγαίο κώδικά των βιβλιοθηκών και να διαλέξουμε ποιες συναρτήσεις να κρατήσουμε. Ωστόσο, η Lua είναι μικρή (μαζί με όλες τις βασικές βιβλιοθήκες) και στα περισσότερα συστήματα μπορούμε να χρησιμοποιήσουμε ολόκληρο το πακέτο χωρίς κανέναν περιορισμό.

## **Εργαλεία επεξεργασίας Lua**

Για την ώρα το Corona δεν έχει κάποιον αποκλειστικό Lua επεξεργαστή, αλλά υπάρχουν αρκετοί επεξεργαστές που μπορούμε να χρησιμοποιήσουμε:

## **Ελεύθερα**:

- [Eclipse,](http://www.eclipse.org/) χρησιμοποιώντας το Lua Eclipse πρόσθετο.
- [LuaEdit,](http://luaedit.sourceforge.net/) LuaEdit είναι ένας IDE/Debugger/Script επεξεργαστής σχεδιασμένος για την έκδοση 5.1 της Lua.
- [NotePad++,](http://notepad-plus-plus.org/) ένα ελεύθερου κώδικα επεξεργαστή ο οποίος υποστηρίζει ένα μεγάλο αριθμό από γλώσσες προγραμματισμού, συμπεριλαμβανομένου και της Lua.
- [TextWrangler,](http://www.barebones.com/products/textwrangler/) ένας πολύ ισχυρός επεξεργαστής κειμένου και ένα διαχειριστικό εργαλείο για συστήματα Unix και Εξυπηρετητές.

#### **Εμπορικά**:

- [TextMate,](http://macromates.com/) διαθέσιμο μόνο για Mac OS X.
- [BBedit,](http://www.barebones.com/products/textwrangler/) ο κορυφαίος HTML και επεξεργαστής κειμένου για Macintosh.
- [Decoda,](http://www.unknownworlds.com/decoda) ένα επαγγελματικό εργαλείο για αποσφαλμάτωση Lua scripts.

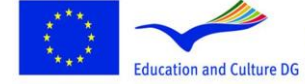

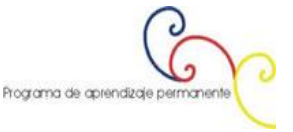

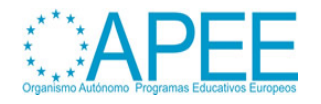

## **Το πρώτο μας πρόγραμμα**

Ας ξεκινήσουμε με την κλασσική Hello World εφαρμογή.

Ανοίγουμε τον αγαπημένο μας Lua επεξεργαστή και γράφουμε τον ακόλουθο κώδικα: print("Hello World!").

Δημιουργούμε ένα νέο φάκελο, τον ονομάζουμε *HelloWorld* και σώζουμε το αρχείο με την ονομασία *main.lua*. Και "εκτελούμε" το αρχείο.

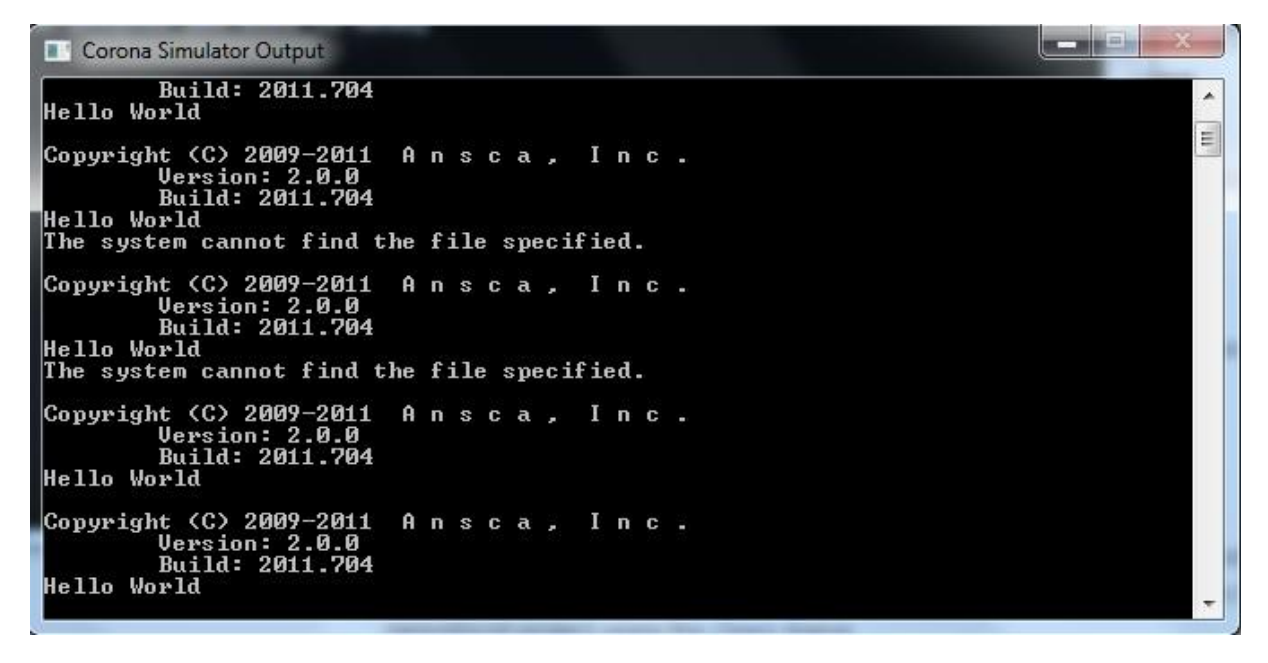

**Εικόνα 3: Τερματικό του Corona**

Αυτό επίσης θα ανοίξει τον Corona εξομοιωτή δείχνοντας ένα γραφικό περιβάλλον από iPhone χωρίς περιεχόμενο. Αυτό συμβαίνει επειδή η συνάρτηση print έχει έξοδο μόνο στο τερματικό. Για να δούμε πως φαίνεται στον εξομοιωτή θα πρέπει να ακολουθήσουμε τα επόμενα βήματα.

## **Εξομοιωτής**

Για πρόσβαση στον εξομοιωτή ή στην οθόνη της συσκευής, θα πρέπει να χρησιμοποιήσουμε το [Corona](http://developer.anscamobile.com/reference) API**.**

Στο main.lua αρχείο γράφουμε τον ακόλουθο κώδικα και τρέχουμε ξανά:

```
local myTextField = display.newText("Hello World!", 1, 20, nil,
14);myTextField:setTextColor(255, 255, 255);
```
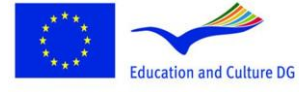

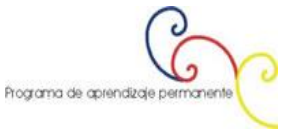

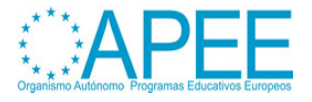

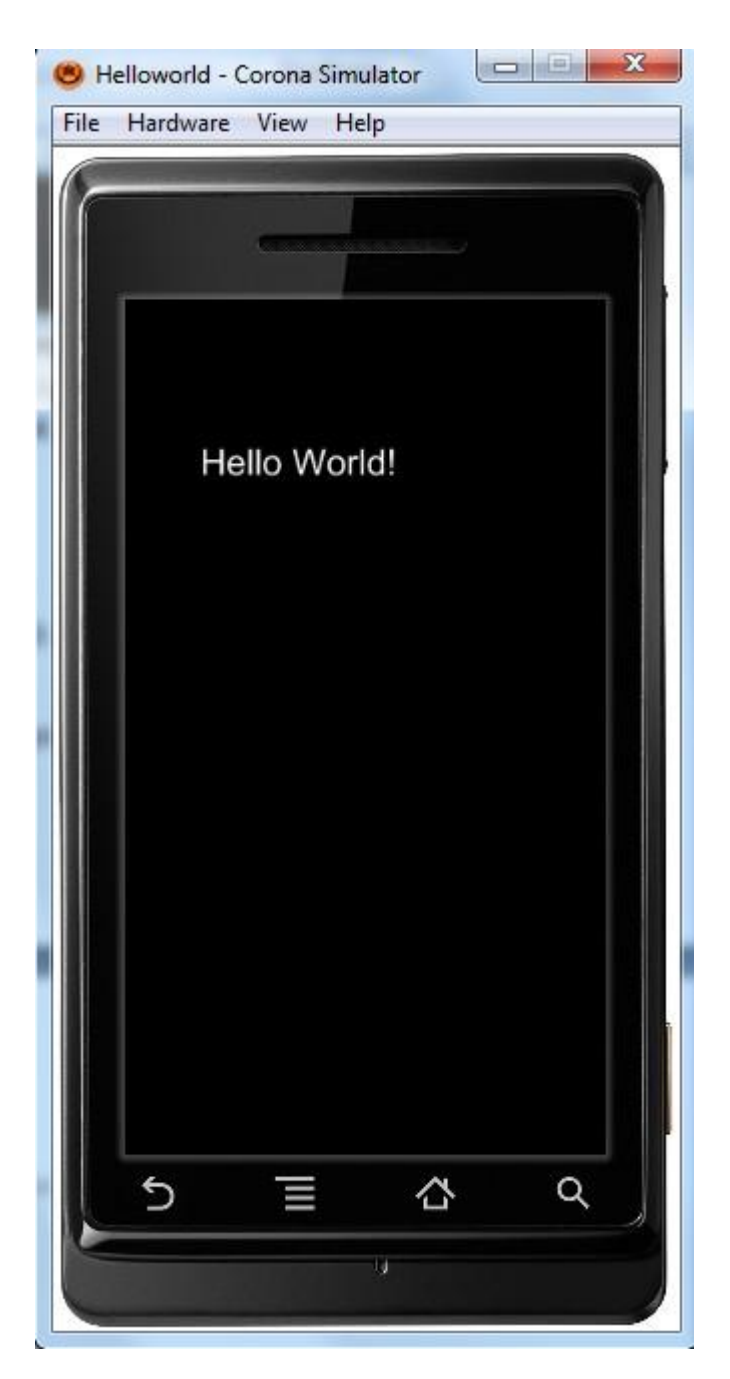

Εικόνα 4: Εξομοιωτής Corona

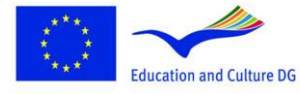

**Lifelong Learning Programme** 

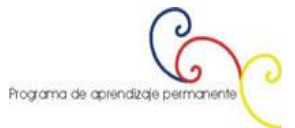

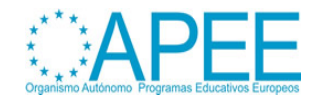

# **2. CORONA SDK: ΔΗΜΙΟΥΡΓΙΑ ΑΝΑΛΟΓΙΚΟΥ ΡΟΛΟΓΙΟΥ**

Χρησιμοποιώντας το Corona API, θα δημιουργήσουμε ένα βασικό αναλογικό ρολόι. Τα γραφικά θα είναι σε PNG μορφή. Επίσης θα μάθουμε πως θα δοκιμάσουμε την εφαρμογή μας χρησιμοποιώντας τον εξομοιωτή και κατασκευάζοντας – build την εφαρμογή για δοκιμή της σε συσκευή.

## **Επιλογή συσκευής εκτέλεσης εφαρμογής**

Το πρώτο πράγμα που πρέπει να κάνουμε είναι να επιλέξουμε την πλατφόρμα όπου θα "τρέξουμε" την εφαρμογή μας, με αυτό τον τρόπο θα επιλέξουμε το μέγεθος των εικόνων που θα χρησιμοποιήσουμε.

Η [iOS](http://www.apple.com/ios/) πλατφόρμα έχει τα χαρακτηριστικά:

- $\bullet$  [iPad:](http://www.apple.com/ipad/) 1024x768px, 132 ppi
- [iPhone/iPodTouch:](http://www.apple.com/ipod/) 320x480px, 163 ppi
- [iPhone](http://www.apple.com/iphone/) 4: 960x640px, 326 ppi

Για [Android](http://www.android.com/) είναι λίγο διαφορετικά τα πράγματα. Χρησιμοποιώντας μια ανοικτή πλατφόρμα μπορεί να αντιμετωπίσουμε πολλές διαφορετικές αναλύσεις:

- [Nexus](http://en.wikipedia.org/wiki/Nexus_One) One: 480x800px, 254 ppi
- [Droid:](https://motorola-global-portal.custhelp.com/app/product_page/faqs/p/30,6720,7155/p_country_code/US) 854x480px, 265 ppi
- HTC [Legend:](http://en.wikipedia.org/wiki/HTC_Legend) 320x480px, 180 ppi

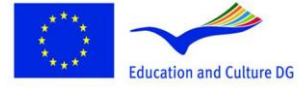

**Lifelong Learning Programme** 

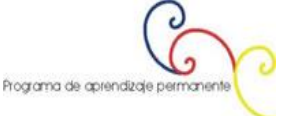

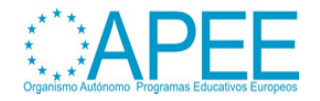

# **Διεπαφή**

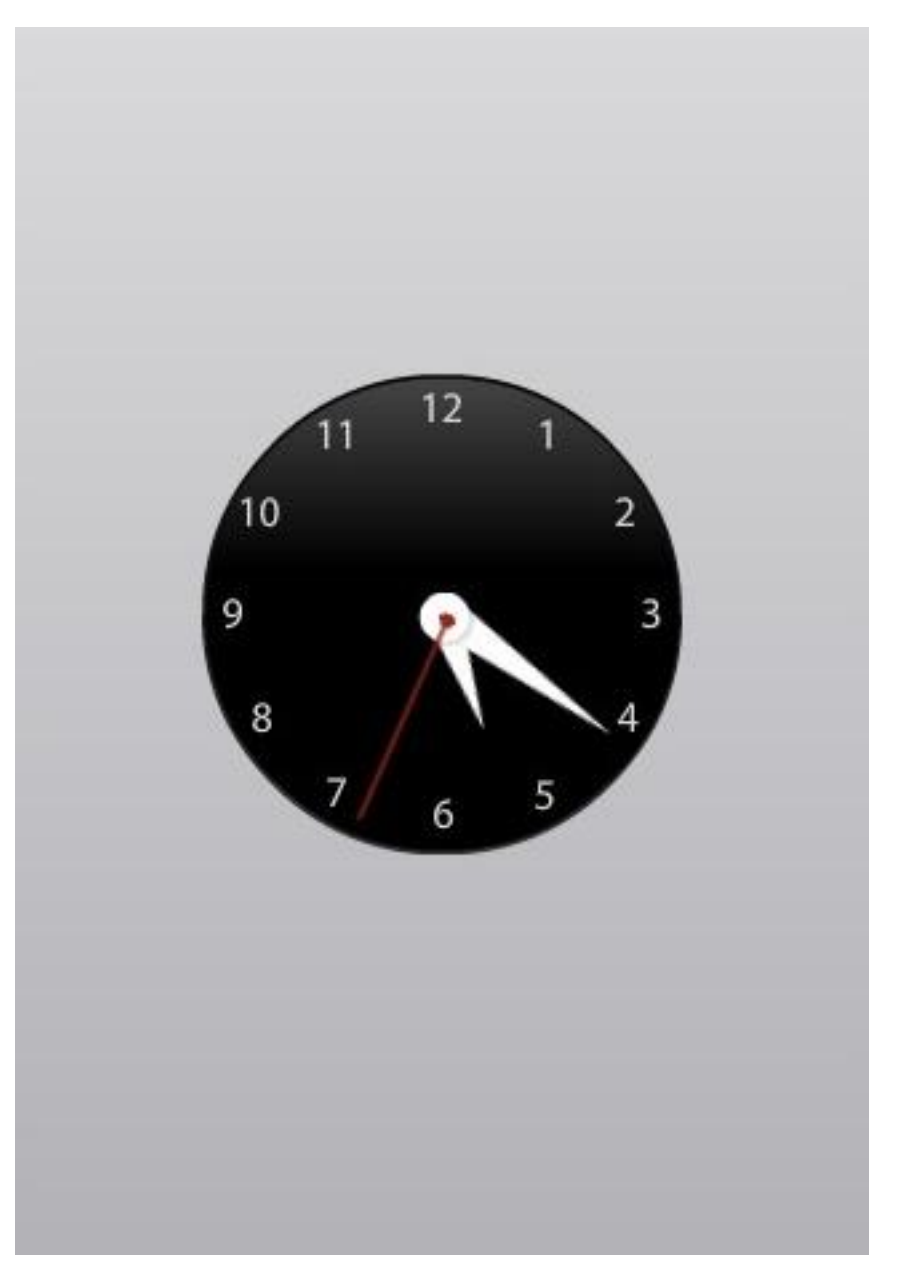

**Εικόνα 5: Διεπαφή ρολογιού**

# **Κώδικας**

## **Φόντο**

Το πρώτο πράγμα που θα κάνουμε είναι να βάλουμε φόντο ένα ρολόι:

local background = display.newImage("background.png")

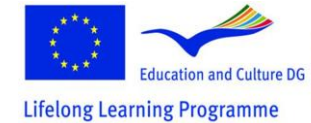

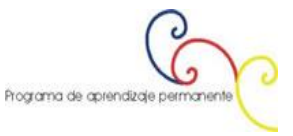

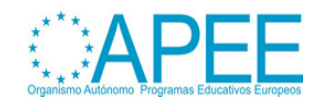

Η παραπάνω γραμμή κώδικα δημιουργεί μια τοπική μεταβλητή *background* και χρησιμοποιεί το API display για να προσθέσει την εικόνα στη οθόνη. Η εικόνα τοποθετείται στο 0,0 ως προεπιλογή.

#### **Εμφάνιση των δεικτών του ρολογιού**

Επαναλαμβάνουμε τη διαδικασία με τους δείκτες του ρολογιού, τοποθετώντας τους στο κέντρο της οθόνης:

```
local hourHand = display.newImage("hourHand.png", 152, 185)
local minuteHand = display.newImage("minuteHand.png", 152, 158)
local center = display.newImage("center.png", 150, 230)
local secondHand = display.newImage("secondHand.png", 160, 155)
```
#### **Σημείο αναφοράς**

Για να τοποθετήσουμε τις εικόνες σωστά, αλλάζουμε το σημείο αναφοράς τοποθετώντας τις εικόνες σε σχέση με το κεντρικό κάτω μέρος της οθόνης της συσκευής:

hourHand:setReferencePoint(display.BottomCenterReferencePoint) minuteHand:setReferencePoint(display.BottomCenterReferencePoint) secondHand:setReferencePoint(display.BottomCenterReferencePoint)

#### **Αρχική θέση**

Τοποθετούμε την αρχική θέση των δεικτών. Τοποθετούμε τη φορά των δεικτών ανάλογα με τον χρόνο του συστήματος:

local timeTable =  $os.date("*t")$  --Returns a table containing the hour, minutes and seconds at the call moment --Set the rotation according to the timeTable values hourHand.rotation = timeTable.hour \* 30 + (timeTable.min \*  $0.5$ ) --The hours are separated by 30 degrees, plus 0.5 degrees per minute minuteHand.rotation = timeTable.min  $*$  6 --6 degrees separates the minutes and seconds secondHand.rotation = timeTable.sec \* 6

#### **Διαχείριση μνήμης**

Η *timeTable* μεταβλητή θα χρησιμοποιηθεί μια φορά κατά την έναρξη της εφαρμογής ώστε να μην χρειάζεται να την κρατήσουμε στη μνήμη. Για να απελευθερώσουμε τη μνήμη που χρησιμοποιείται από τη μεταβλητή (η οποία είναι πολύ μικρή ως μέγεθος, το σωστό είναι να σταματάμε την ανάθεση μεταβλητών και αντικειμένων που δεν χρησιμοποιούμε) θα βάλουμε τιμή στη μεταβλήτή *nil*, και η συλλογή σκουπιδιών θα την αναλάβει:

timeTable = nil

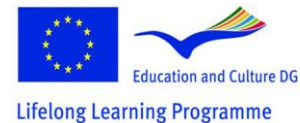

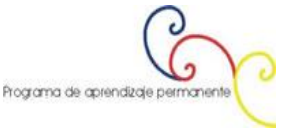

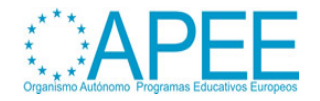

#### **Συνάρτηση κίνησης δεικτών**

Οι ακόλουθες γραμμές κώδικα χειρίζονται την περιστροφή των δεικτών του ρολογιού. Είναι ίδιος κώδικας με τον προηγούμενο, μόνο που αυτή τη φορά έχει μπει σε μια συνάρτηση που εκτελείται κάθε δευτερόλεπτο από έναν χρονοδιακόπτη - *Timer*:

local function moveHands(e) local timeTable = os.date("\*t") --get time again, every second hourHand.rotation = timeTable.hour \* 30 + (timeTable.min \* 0.5) minuteHand.rotation = timeTable.min  $*$  6 secondHand.rotation = timeTable.sec \* 6

end --the local variable is destroyed here **Χρονοδιακόπτης**

Ο χρονοδιακόπτης – *Timer* εκτελείται κάθε δευτερόλεπτο. Εκτελεί την καθορισμένη λειτουργία που δημιουργήθηκε στο προηγούμενο βήμα - *moveHands* συνάρτηση. Οι χρόνοι εκτελούνται από μια τρίτη παράμετρο. Το 0 είναι το άπειρο.

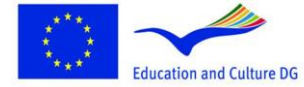

This project has been funded with support from the European This project nas been funded with support from the European<br>Commission.<br>This material reflects the views only of the author, and the<br>Commission cannot be held responsible for any use which<br>may be made of the information co

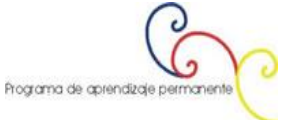

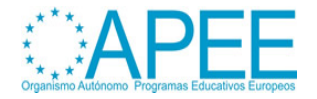

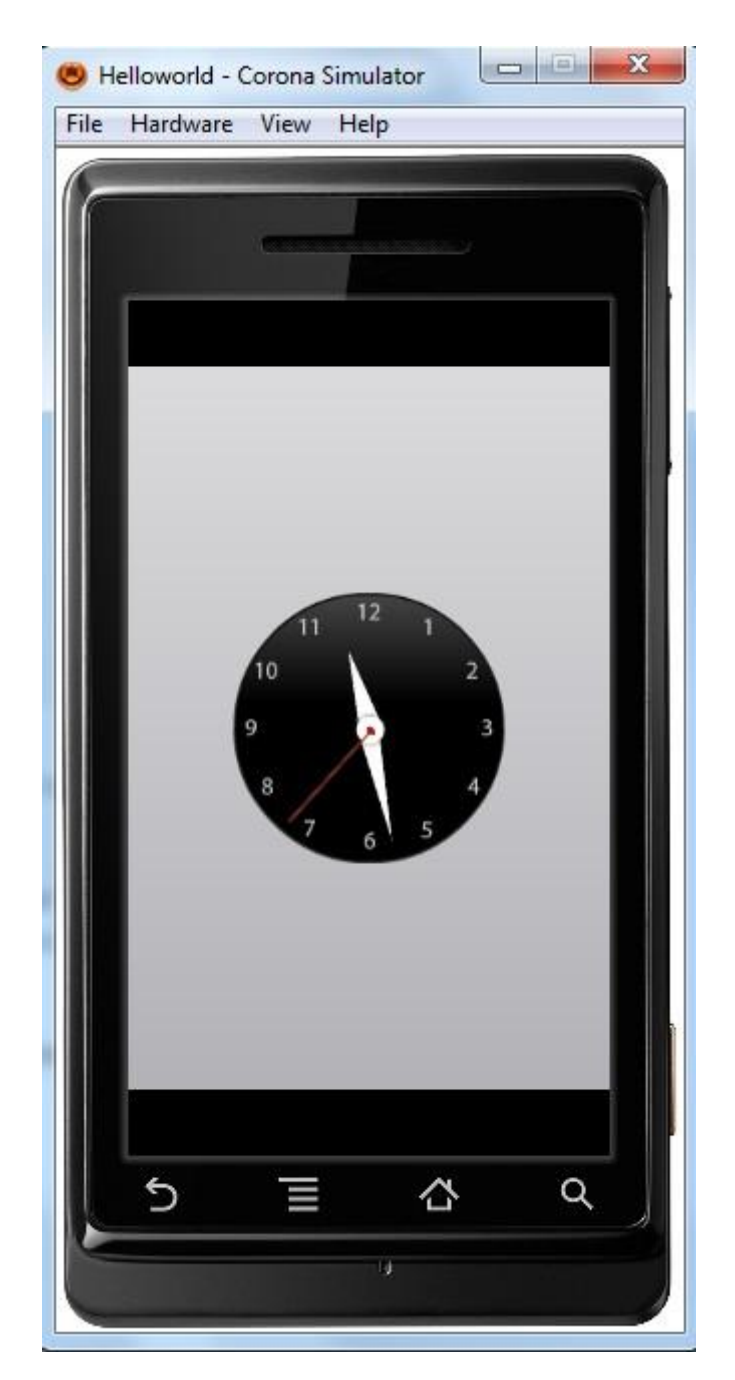

**Εικόνα 6: Εξομοιωτής Corona αναλογικό Ρολόι**

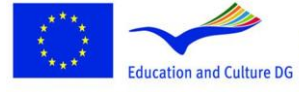

**Lifelong Learning Programme** 

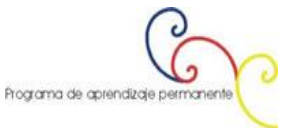

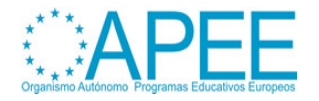

# **3. ΕΦΑΡΜΟΓΗ ΕΠΙΤΑΧΥΝΣΙΟΜΕΤΡΟΥ**

Χρησιμοποιώντας το [Corona](http://developer.anscamobile.com/reference) API**,** θα φτιάξουμε μια βασική εφαρμογή που θα καταγράφει την κίνηση της συσκευής με βάση την τιμή του επιταχυνσιόμετρου, η οποία θα αλλάζει μετακινώντας ένα αντικείμενο στην οθόνη.

## **Επιλογή συσκευής εκτέλεσης εφαρμογής**

Το πρώτο πράγμα που πρέπει να κάνουμε είναι να επιλέξουμε την πλατφόρμα όπου θα "τρέξουμε" την εφαρμογή μας, με αυτό τον τρόπο θα επιλέξουμε το μέγεθος των εικόνων που θα χρησιμοποιήσουμε.

Η [iOS](http://www.apple.com/ios/) πλατφόρμα έχει τα χαρακτηριστικά:

- [iPad:](http://www.apple.com/ipad/) 1024x768px, 132 ppi
- [iPhone/iPodTouch:](http://www.apple.com/ipod/) 320x480px, 163 ppi
- [iPhone](http://www.apple.com/iphone/) 4: 960x640px, 326 ppi

Για [Android](http://www.android.com/) είναι λίγο διαφορετικά τα πράγματα. Χρησιμοποιώντας μια ανοικτή πλατφόρμα μπορεί να αντιμετωπίσουμε πολλές διαφορετικές αναλύσεις:

- [Nexus](http://en.wikipedia.org/wiki/Nexus_One) One: 480x800px, 254 ppi
- [Droid:](https://motorola-global-portal.custhelp.com/app/product_page/faqs/p/30,6720,7155/p_country_code/US) 854x480px, 265 ppi
- HTC [Legend:](http://en.wikipedia.org/wiki/HTC_Legend) 320x480px, 180 ppi

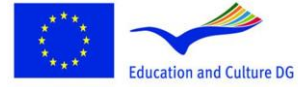

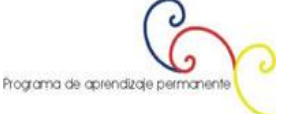

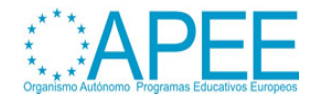

#### **Διεπαφή**

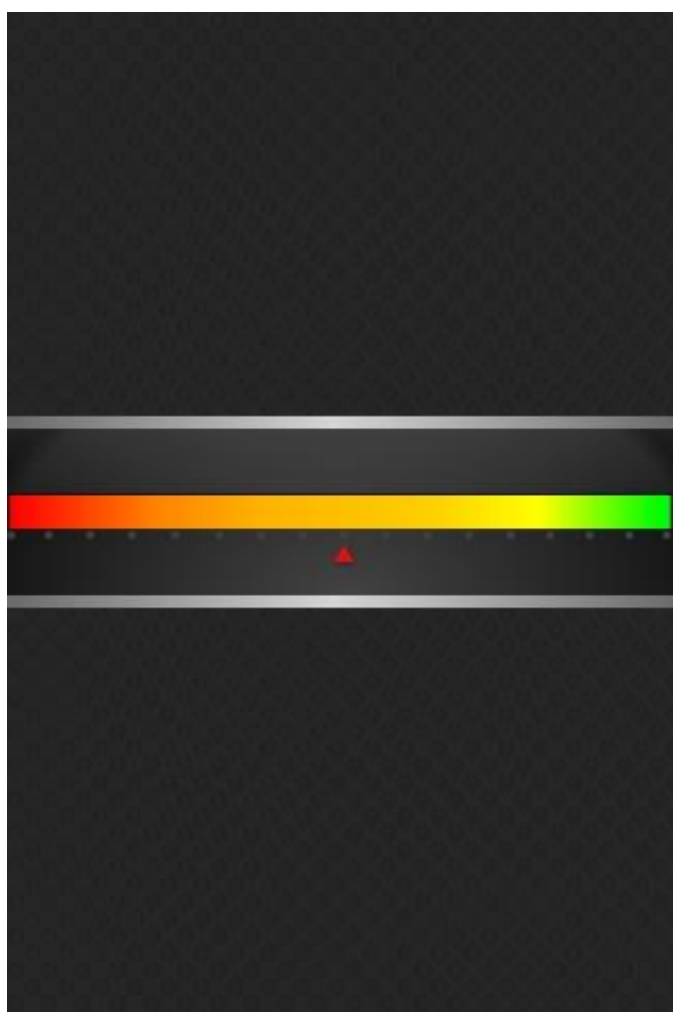

**Εικόνα 7: Επιταχυνσιόμετρο**

Αυτή είναι η γραφική διεπαφή που θα χρησιμοποιήσουμε, περιλαμβάνει και το τρίγωνο γραφικό το οποίο θα μας δίνει τη θέση.

## **Κώδικας**

## **Απόκρυψη γραμμής κατάστασης**

Πρώτα κρύβουμε την γραμμή κατάστασης, πρόκειται για την μπάρα στην κορυφή της οθόνης που δείχνει την ώρα, το σήμα και άλλες ενδείξεις.

display.setStatusBar(display.HiddenStatusBar)

#### **Φόντο**

Τώρα βάζουμε το φόντο της εφαρμογής

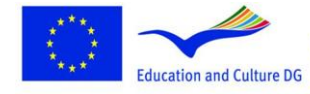

**Lifelong Learning Programme** 

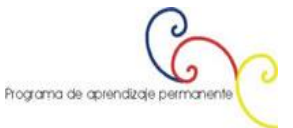

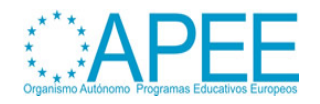

```
local background = display.newImage("background.png")
```
Αυτή η γραμμή κώδικα δημιουργεί μια τοπική μεταβλητή *background* και χρησιμοποιεί το *display* API για να προσθέσει τη συγκεκριμένη εικόνα στην οθόνη. Η εικόνα, ως προεπιλογή, τοποθετείται στο 0,0 χρησιμοποιώντας το πάνω αριστερό μέρος της οθόνης ως σημείο αναφοράς.

#### **Δείκτης**

Επαναλαμβάνουμε τη διαδικασία με την τοποθέτηση της εικόνας του δείκτη τοποθετώντας την στο κέντρο της οθόνης.

```
local indicator = display.newImage("indicator.png")
indicator:setReferencePoint(display.CenterReferencePoint)
indicator.x = display.contentWidth * 0.5indicator.y = display.contentWidth * 0.5 + 100
```
## **Απαιτούμενες μεταβλητές**

Οι ακόλουθες μεταβλητές χρησιμοποιούνται για να διαχειριστούν το γεγονός επιταχυνσιόμετρο.

- **acc**: ένας πίνακας που θα χρησιμοποιηθεί ως συνάρτηση ακροατής του γεγονότος επιταχυνσιόμετρο.
- **centerX**: Αποθηκεύει την κεντρική οριζόντια τιμή της οθόνης.

```
local acc = \{\}local centerX = display.contentWidth * 0.5
```
#### **Συνάρτηση επιταχυνσιόμετρου**

Αυτή η συνάρτηση χρησιμοποιεί τον *acc* πίνακα για να δημιουργήσει έναν ακροατή για το γεγονός επιταχυνσιόμετρο, η *xGravity* ιδιότητ (μέρος του γεγονότος επιταχυνσιόμετρο) και η centerX μεταβλητή μετακινεί την θέση του δείκτη σύμφωνα με την υπολογιζόμενη θέση.

```
function acc:accelerometer(e)
      indicator.x = centerX + (centerX * e.xGravity)
end
```
Η παραπάνω συνάρτηση θα κάνει το δείκτη μας να ισορροπεί όταν το κινητό αλλάζει κλίση. Η *xGravity* ιδιότητα θα χειριστεί τις πλευρικές κινήσεις. Μπορούμε να χρησιμοποιήσουμε την *yGravity* ιδιότητα για να χειριστούμε τις πάνω και κάτω κλίσεις.

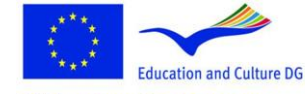

**Lifelong Learning Programme** 

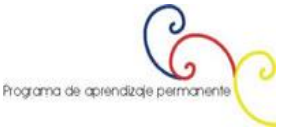

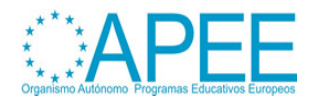

## **Ακροατής επιταχυνσιόμετρου**

Το γεγονός επιταχυνσιόμετρο είναι runtime γεγονός, έτσι χρησιμοποιούμε μια runtime λέξη κλειδί για να προσθέσουμε στον ακροατή.

Runtime:addEventListener("accelerometer", acc)

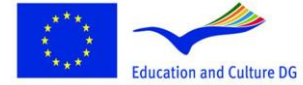

**Lifelong Learning Programme** 

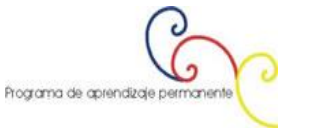

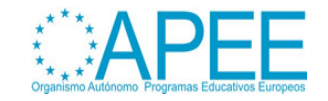

# **4. ΜΑΓΙΚΗ ΜΠΑΛΑ**

Χρησιμοποιώντας το *Shake* γεγονός του [Corona](http://developer.anscamobile.com/reference) API, θα δημιουργήσουμε μια εφαρμογή που θα παράγει τυχαία αποτελέσματα από προκαθορισμένες λέξεις. Επίσης θα μάθουμε να δημιουργούμε απλά κινούμενα γραφικά χρησιμοποιώντας *transition* μεθόδους.

## **Επιλογή συσκευής εκτέλεσης εφαρμογής**

Το πρώτο πράγμα που πρέπει να κάνουμε είναι να επιλέξουμε την πλατφόρμα όπου θα "τρέξουμε" την εφαρμογή μας, με αυτό τον τρόπο θα επιλέξουμε το μέγεθος των εικόνων που θα χρησιμοποιήσουμε.

Η [iOS](http://www.apple.com/ios/) πλατφόρμα έχει τα χαρακτηριστικά:

- [iPad:](http://www.apple.com/ipad/) 1024x768px, 132 ppi
- [iPhone/iPodTouch:](http://www.apple.com/ipod/) 320x480px, 163 ppi
- [iPhone](http://www.apple.com/iphone/) 4: 960x640px, 326 ppi

Για [Android](http://www.android.com/) είναι λίγο διαφορετικά τα πράγματα. Χρησιμοποιώντας μια ανοικτή πλατφόρμα μπορεί να αντιμετωπίσουμε πολλές διαφορετικές αναλύσεις:

- [Nexus](http://en.wikipedia.org/wiki/Nexus_One) One: 480x800px, 254 ppi
- [Droid:](https://motorola-global-portal.custhelp.com/app/product_page/faqs/p/30,6720,7155/p_country_code/US) 854x480px, 265 ppi
- HTC [Legend:](http://en.wikipedia.org/wiki/HTC_Legend) 320x480px, 180 ppi

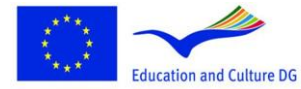

This project has been funded with support from the European Commission.<br>
Commission.<br>
This material reflects the views only of the author, and the Commission.<br>
Commission cannot be held responsible for any use which<br>
may be made of the information contained therein.

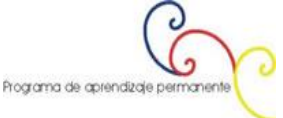

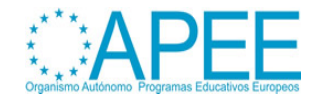

**Lifelong Learning Programme** 

## **Διεπαφή**

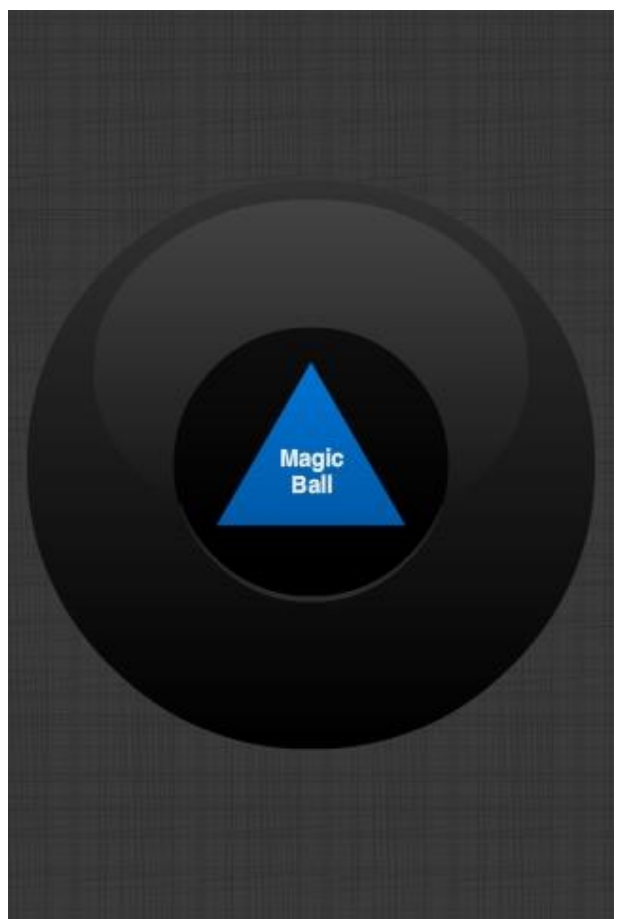

**Εικόνα 8: Μαγική μπάλα**

Αυτή είναι η γραφική διεπαφή. Περιλαμβάνει ένα τριγωνικό γραφικό που λειτουργεί ως οκτάεδρο στη μαγική μπάλα.

## **Κώδικας**

#### Πρώτα κρύβουμε τη γραμμή κατάστασης.

display.setStatusBar(display.HiddenStatusBar)

#### **Φόντο**

Στη συνέχεια προσθέτουμε φόντο.

local background = display.newImage("background.png")

Αυτή η γραμμή δημιουργεί τη μεταβλητή *background* και χρησιμοποιεί το *display* API για προσθέσει συγκεκριμένη εικόνα στην οθόνη. Προεπιλεγμένα η εικόνα προστίθενται στο σημείο 0,0 χρησιμοποιώντας το πάνω αριστερό σημείο της οθόνης ως σημείο αναφοράς.

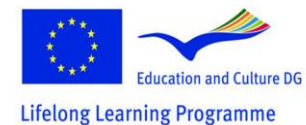

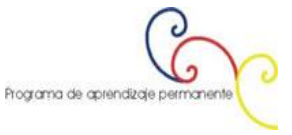

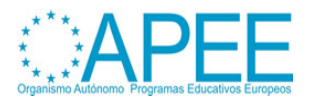

#### **Οκτάεδρο**

Επαναλαμβάνουμε τη διαδικασία με την εικόνα του οκταέδρου, τοποθετώντας το στο κέντρο της οθόνης.

```
local octohedron = display.newImage("octohedron.png", 110, 186)
octohedron.isVisible = false
```
Το οκτάεδρο θα είναι αόρατο ως προεπιλογή και θα εμφανιστεί την στιγμή που θα το κουνήσουμε τη συσκευή μας.

#### **Γραμμή κειμένου**

Ο ακόλουθος κώδικας δημιουργεί το τυχαίο κεντρικό κείμενο που εμφανίζεται όταν ενεργοποιείται το γεγονός του κουνήματος - shake event.

```
local textfield = display.newText("", 0, 0, native.systemFontBold, 14) -- Create 
the TextField
textfield:setReferencePoint(display.CenterReferencePoint) -- Change reference point 
to center for easy positioning
textfield.x = display.contentWidth * 0.5 -- Center TextField
textfield.y = display.contentHeight * 0.5textfield:setTextColor(255, 255, 255) -- Set text color to white
```
## **Απαραίτητες μεταβλητές**

Οι επόμενες μεταβλητές θα χρησιμοποιηθούν για να διαχειριστούν το Shake event.

- **shake**: ένας πίνακας που θα χρησιμοποιηθεί ως συνάρτηση ακροατής για το γεγονός του κουνήματος - shake event.
- **options**: αποθηκεύει τις λέξεις που θα εμφανίζονται από το κούνημα της μαγικής μπάλας.

```
local shake = \{\}local options = {"Probably Not", "No.", "Nope", "Maybe", "Yes", "Probably", "It's
Done", "Of Course"}
```
#### **Συνάρτηση κουνήματος**

Αυτή η συνάρτηση «ακούει» το γεγονός του κουνήματος και εμφανίζει το οκτάεδρο και το κείμενο αν είναι αληθής.

```
function shake:accelerometer(e)
      if(e.isShake == true) thenoctohedron.isVisible = true
             transition.from(octohedron, {alpha = 0}) -- Show octohedron
             textfield.text = options [math, random(1, 8)]
```
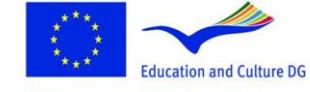

**Lifelong Learning Programme** 

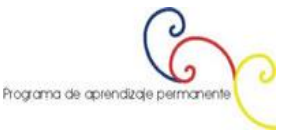

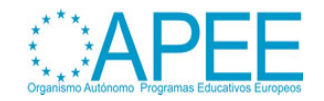

```
transition.from(textfield, {alpha = 0})
```
end

end

## **Ακροατής του επιταχυνσιόμετρου**

Το γεγονός του επιταχυνσιόμετρου είναι runtime, έτσι χρησιμοποιούμε μια **runtime** λέξη κλειδί για να βάλουμε στον ακροατή.

Runtime:addEventListener("accelerometer", shake)

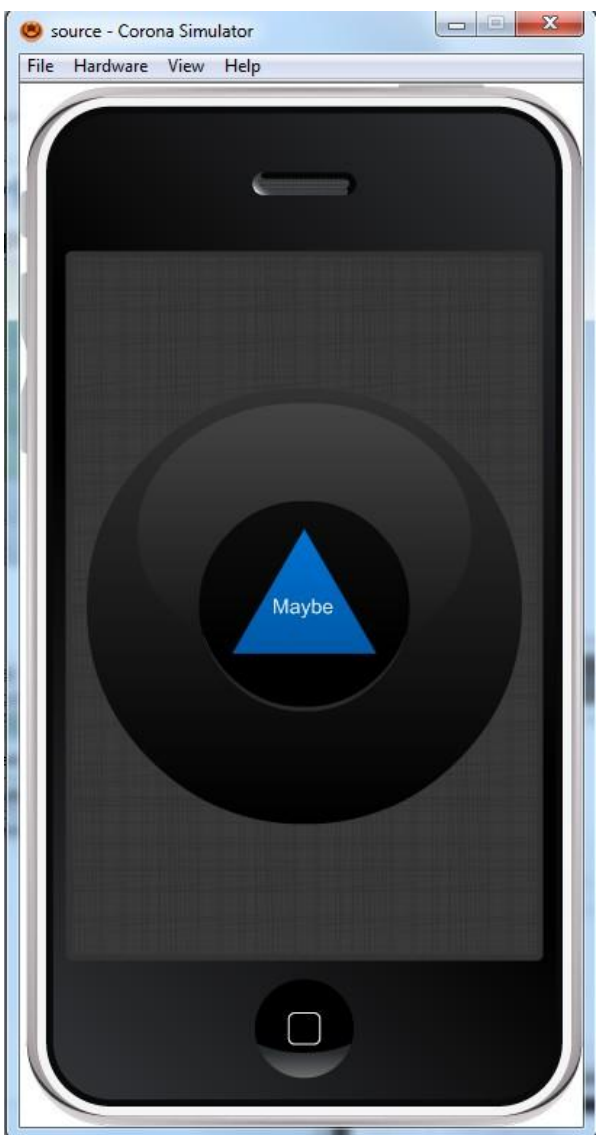

**Εικόνα 9: Μαγική μπάλα – Τελικό αποτέλεσμα**

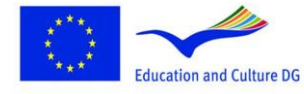

This project has been funded with support from the European<br>Commission.<br>This material reflects the views only of the author, and the<br>Commission cannot be held responsible for any use which<br>may be made of the information co

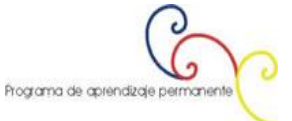

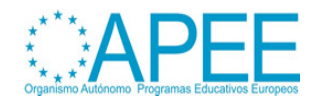

**Lifelong Learning Programme** 

# **5. ΔΟΥΛΕΥΟΝΤΑΣ ΜΕ ΕΙΔΟΠΟΙΗΣΕΙΣ**

Οι ειδοποιήσεις είναι προκαθορισμένες από το σύστημα ώστε να δείχνει πληροφορίες στον χρήστη. Συνήθως χρησιμοποιούνται για να δείχνουν μικρά μηνύματα και περιλαμβάνουν μία ή πολλαπλές επιλογές για να καθορίσουν τις μετέπειτα ενέργειες.

## **Επιλογή συσκευής εκτέλεσης εφαρμογής**

Το πρώτο πράγμα που πρέπει να κάνουμε είναι να επιλέξουμε την πλατφόρμα όπου θα "τρέξουμε" την εφαρμογή μας, με αυτό τον τρόπο θα επιλέξουμε το μέγεθος των εικόνων που θα χρησιμοποιήσουμε.

Η [iOS](http://www.apple.com/ios/) πλατφόρμα έχει τα χαρακτηριστικά:

- [iPad:](http://www.apple.com/ipad/) 1024x768px, 132 ppi
- [iPhone/iPodTouch:](http://www.apple.com/ipod/) 320x480px, 163 ppi
- [iPhone](http://www.apple.com/iphone/) 4: 960x640px, 326 ppi

Για [Android](http://www.android.com/) είναι λίγο διαφορετικά τα πράγματα. Χρησιμοποιώντας μια ανοικτή πλατφόρμα μπορεί να αντιμετωπίσουμε πολλές διαφορετικές αναλύσεις:

- [Nexus](http://en.wikipedia.org/wiki/Nexus_One) One: 480x800px, 254 ppi
- [Droid:](https://motorola-global-portal.custhelp.com/app/product_page/faqs/p/30,6720,7155/p_country_code/US) 854x480px, 265 ppi
- HTC [Legend:](http://en.wikipedia.org/wiki/HTC_Legend) 320x480px, 180 ppi

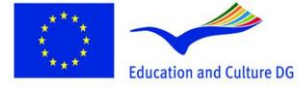

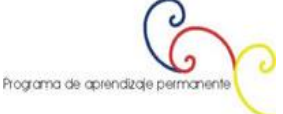

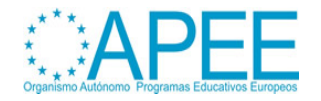

#### **Διεπαφή**

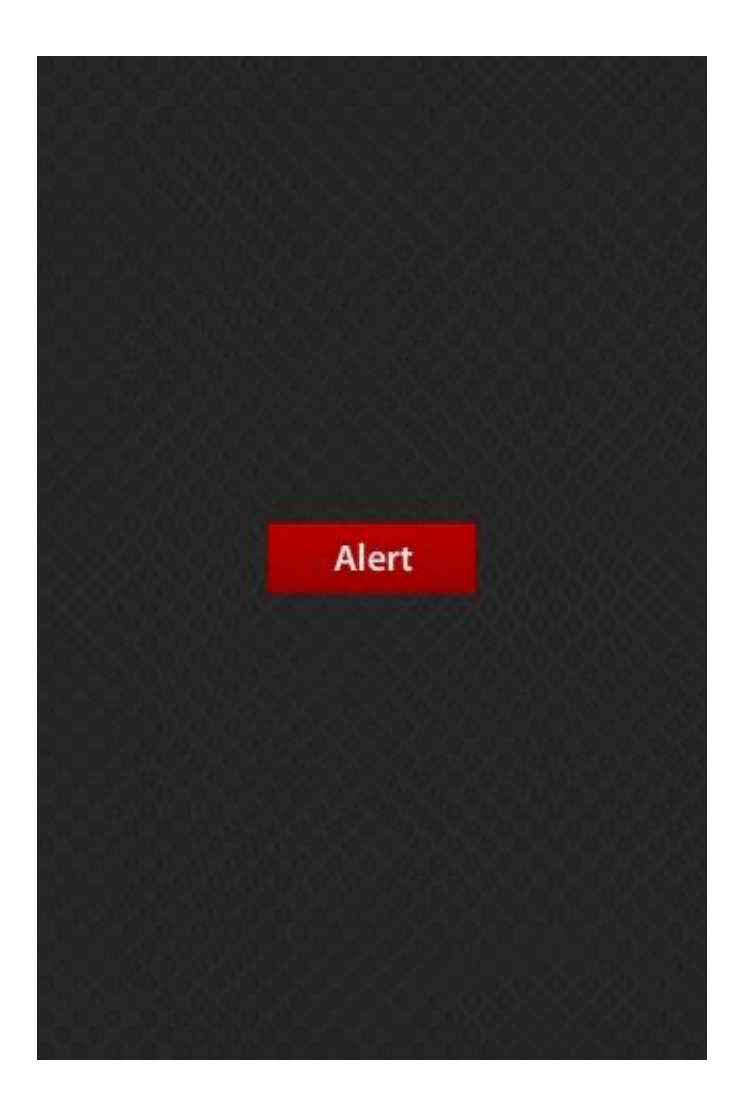

#### **Κώδικας**

Πρώτα κρύβουμε τη γραμμή κατάστασης. display.setStatusBar(display.HiddenStatusBar)

#### **Φόντο**

Στη συνέχεια προσθέτουμε φόντο.

local background = display.newImage("background.png")

Αυτή η γραμμή δημιουργεί τη μεταβλητή *background* και χρησιμοποιεί το *display* API για προσθέσει συγκεκριμένη εικόνα στην οθόνη. Προεπιλεγμένα η εικόνα προστίθενται στο σημείο 0,0 χρησιμοποιώντας το πάνω αριστερό σημείο της οθόνης ως σημείο αναφοράς.

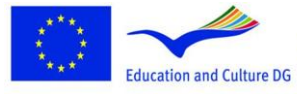

**Lifelong Learning Programme** 

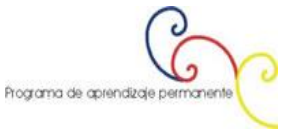

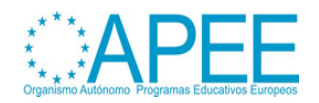

## **Κουμπί ειδοποίησης**

Επαναλαμβάνουμε τη διαδικασία με την εικόνα του κουμπιού τοποθετώντας το στο κέντρο της οθόνης. Ο κώδικας της συνάρτησης του κουμπιού θα φτιαχτεί αργότερα.

```
local alertButton = display.newImage("alertButton.png")
alertButton:setReferencePoint(display.CenterReferencePoint)
alertButton.x = 160
alertButton.y = 240
```
## **Λίστα για κλικ ειδοποιήσεων Alert Clicks**

Όταν ο χρήστης κάνει κλικ σε οποιοδήποτε κουμπί εμφανίζεται μια ειδοποίηση ότι το γεγονός *clicked* ενεργοποιήθηκε. Θα πρέπει να ελέγξουμε τις επιλογές που έχει το κουμπί για να δούμε ποια από όλες τις επιλογές επιλέχθηκε. Μια ειδοποίηση σου επιτρέπει να συμπεριλάβεις μέχρι 6 κουμπιά, οι επιλογές καθορίζονται από τη σειρά που έχουν γραφεί στην κλήση της ειδοποίησης.

```
local function onClick(e)
      if e.action == "clicked" then
             if e.index == 1 then
                    -- //Some Action
                    elseif e.index == 2 then
                           system.openURL( "http://www.ebusiness-lab.gr" )
             end
      end
```
end

## **Εμφάνιση ειδοποίησης**

Αυτή η συνάρτηση θα εκτελεστεί όταν το κουμπί ειδοποίησης πατηθεί. Χρησιμοποιεί την *native.showAlert()* μέθοδος για να εμφανίσει την ειδοποίηση. Η ειδοποίηση θα αποδοθεί σε μια μεταβλητή η οποία θα εξυπηρετεί το alert ID. Με αυτό τον τρόπο μπορεί να βρίσκεται, να ξαναχρησιμοποιείται ή να διαγραφεί από την *native.cancelAlert()* μέθοδο.

```
function alertButton:tap(e)
```

```
local alert = native.showAlert("TEI Messolonghi", "Mobile Development at TEI
Mesolonghi", {"OK", "Learn More"}, onClick)
end
```
Αυτή η μέθοδος έχει τέσσερις παραμέτρους: native.showAlert(**title**, **message**, {**buttons**}, **listener**)

**title**: Το κείμενο στην κορυφή της ειδοποίησης.

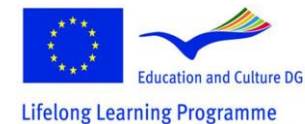

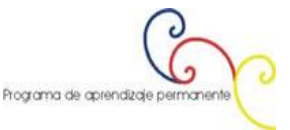

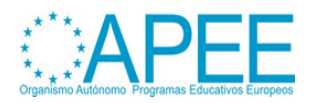

- **message**: το κείμενο της ειδοποίησης.
- **buttons**: ένας πίνακας που περιέχει τα κουμπιά που θα εμφανίζονται στην ειδοποίηση. Μπορεί να εμφανίζονται μέχρι 6 κουμπιά.
- **listener**: μια συνάρτηση η οποία θα ακούει το γεγονός του πατήματος του κουμπιού της ειδοποίησης.

## **Ακροατής του κουμπιού ειδοποίησης**

Το κουμπί τώρα έχει μια συνάρτηση η οποία τρέχει με το πάτημα του κουμπιού. Αυτή η συνάρτηση δεν δουλεύει μόνη της χωρίς «ακροατή».

Οι επόμενες γραμμές κώδικα ορίζουν τον «ακροατή»:

alertButton:addEventListener("tap", alertButton)

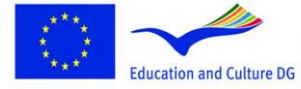

This project has been funded with support from the European This project has been intries with support norm the curopean<br>This material reflects the views only of the author, and the<br>Commission.<br>This material reflects the views only to the approable for any use which<br>may be made of

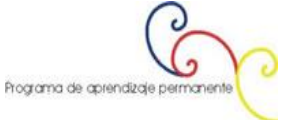

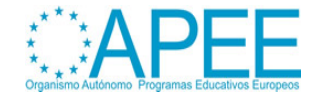

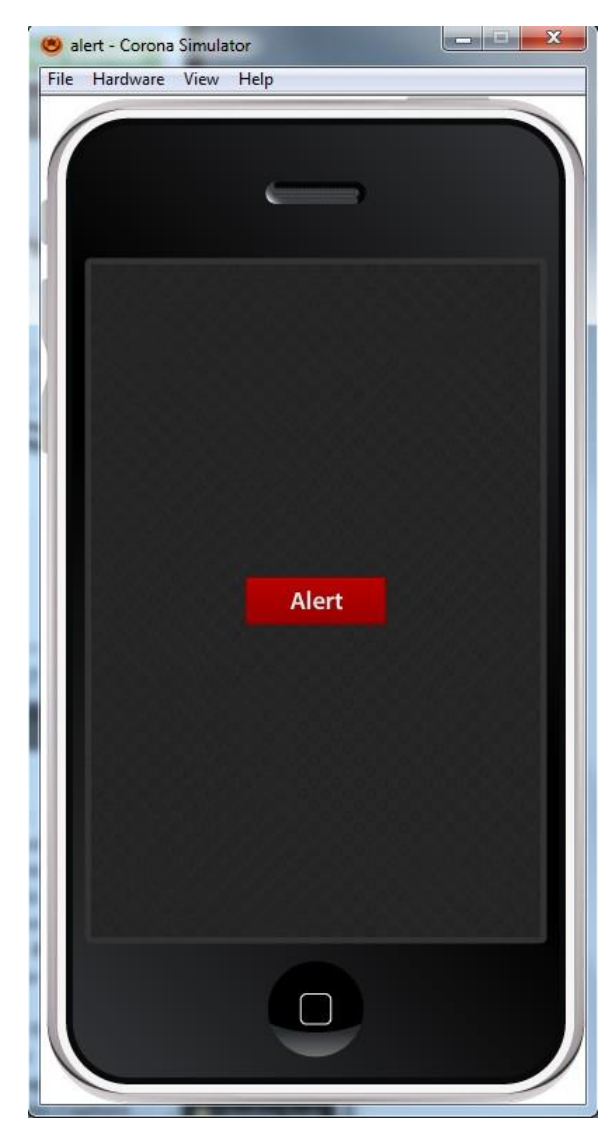

**Εικόνα 10: Μήνυμα ειδοποίησης – Εξομοίωση**

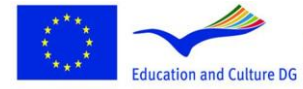

**Lifelong Learning Programme** 

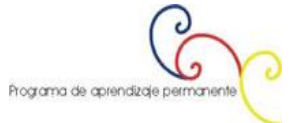

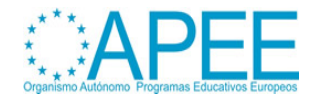

## **6. ΔΗΜΙΟΥΡΓΩΝΤΑΣ ΕΝΑ ΑΠΛΟ ΠΑΙΧΝΙΔΙ ΚΑΛΑΘΟΣΦΑΙΡΙΣΗΣ ΜΕ ΤΟ CORONA**

Η μηχανή της φυσικής έρχεται με το Corona Game Edition η οποία είναι πολύ ισχυρή και εύκολη για να χρησιμοποιηθεί ως εργαλείο. Σε αυτό το εγχειρίδιο θα φτιάξουμε ένα υποτυπώδες παιχνίδι μπάσκετ με αυτή τη συναρπαστική τεχνολογία.

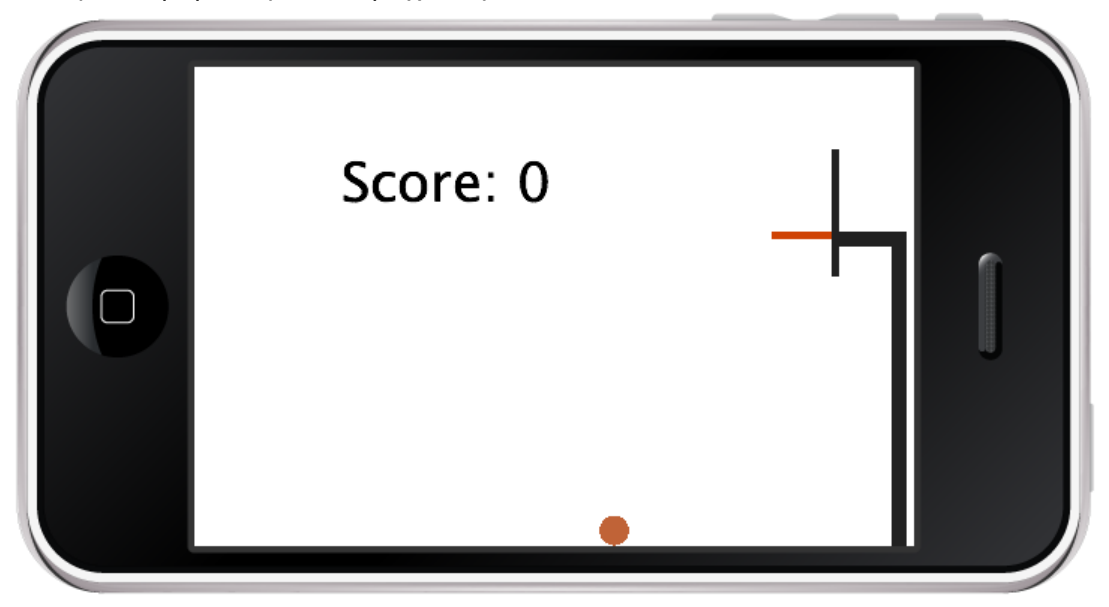

**Εικόνα 11: Το τελικό project στον iPhone εξομοιωτή**

## **Βήμα 1: Ρύθμιση της μηχανής της φυσικής**

- 1. display.setStatusBar(display.HiddenStatusBar)
- 2. local physics = require "physics"
- 3. physics.start()
- 4. physics.setGravity(9.81, 0) -- 9.81 m/s\*s in the positive x direction
- 5. physics.setScale(80) -- 80 pixels per meter
- 6. physics.setDrawMode("normal")

Το πρώτο πράγμα που θα κάνουμε (όπως και στα περισσότερα προγράμματα) είναι να «ξεφορτωθούμε» τη γραμμή κατάστασης στην κορυφή της οθόνης μας. Στη συνέχεια κάνουμε τις απαραίτητες δηλώσεις για να χρησιμοποιήσουμε τις συναρτήσεις της φυσικής και να τις αποθηκεύσουμε σε «φυσικές» μεταβλητές. Στη γραμμή 5 ορίζουμε την επιτάχυνση της βαρύτητας. Τυπικά η έλξη της βαρύτητας ορίζεται στην τιμή 9.8 m/s\*s στη θετική κλίματα της y-διεύθυνσης, αλλά θέλουμε την έλξη της βαρύτητας θετική και κατά τη x-διεύθυνση όταν η συσκευή μας έχει οριζόντιο προσανατολισμό. Επιπλέον, θέτουμε την κλίμακα σε 80 pixels ανά μέτρο. Αυτός ο αριθμός μπορεί να ποικίλει ανάλογα με το μέγεθος των αντικειμένων στην εφαρμογή μας, και μπορεί να χρειαστεί να παίξουμε ώστε να δώσουμε στο παιχνίδι τη σωστή αίσθηση. Επιλέξαμε 80 px/m επειδή θέλουμε να ταιριάζει στα 15 πόδια του κατακόρυφου χώρου της οθόνης μας. Γνωρίζοντας αυτό, είναι πολύ απλό να μετατρέψουμε κάποια μονάδα σε άλλη τιμή.

**Σημείωση: Είναι σημαντικό να προσπαθήσουμε να συνδέσουμε τα πάντα με τα αντικείμενα του πραγματικού κόσμου για θέματα που έχουν να κάνουν με τη φυσική. Όσο πιο πραγματικές είναι οι μετρήσεις που χρησιμοποιούμε, τόσο λιγότερες εικασίες θα χρειαστεί να κάνουμε και πιο ρεαλιστική θα είναι η εφαρμογή μας.**

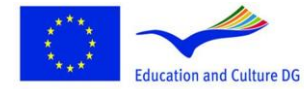

This project has been funded with support from the European Commission.<br>This material reflects the views only of the author, and the<br>Commission cannot be held responsible for any use which<br>may be made of the information contained therein.

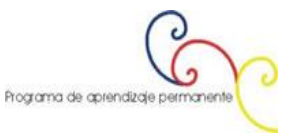

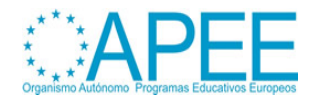

**Lifelong Learning Programme** 

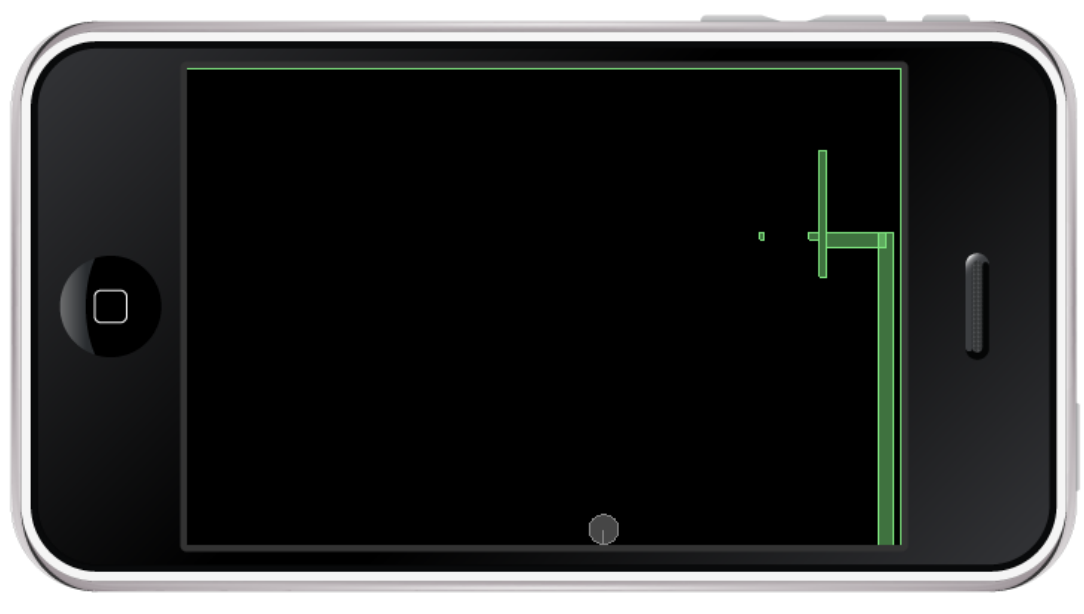

**Εικόνα 12: Η τελική εφαρμογή όπως φαίνεται στην κατάσταση αποσφαλμάτωσης**

## **Βήμα 2: Δημιουργία της Αρένας**

```
1. local background = display.newRect(0,0,display.contentWidth,display.contentHe
   ight)
2. local score = display.newText("Score: 0", 50, 300) 
3. score:setTextColor(0, 0, 0) 
4. score.rotation = -90 
5. score.size = 36 
6. local floor = display.newRect(320, 0, 1, 480) 
7. local lWall = display.newRect(0, 480, 320, 1) 
8. local rWall = display.newRect(0, -1, 320, 1)
9. local ceiling = display.newRect(-1, 0, 1, 480)
10. 
11. staticMaterial = {density=2, friction=.3, bounce=.4} 
12. physics.addBody(floor, "static", staticMaterial) 
13. physics.addBody(lWall, "static", staticMaterial) 
14. physics.addBody(rWall, "static", staticMaterial) 
15. physics.addBody(ceiling, "static", staticMaterial)
```
Αυτό το μπλοκ ορίζει το όρια της αρένας και τις ιδιότητες για όλα τα στατικά αντικείμενα της εφαρμογής. Αρχίζουμε τοποθετώντας (άσπρο είναι η προεπιλογή) ορθογώνιο στο φόντο. Μέσα στο άσπρο ορθογώνιο τοποθετούμε κείμενο για να δείχνουμε το σκορ. Επειδή η εφαρμογή θα φαίνεται στη συσκευή σε ορθογώνια κατάσταση, κάνουμε όλες τις απαραίτητες προσαρμογές περιστροφής σε αυτό το σημείο. Η αρένα χρειάζεται κάποια όρια προκειμένου να «παγιδεύει» την μπάλα. Αυτό το πετυχαίνουμε με τέσσερα στατικά ορθογώνια (floor, lWall, rWall, ceiling).

Στη συνέχεια χρησιμοποιούμε εξισώσεις από την φυσική. Αντί να πληκτρολογούμε ξανά τον πίνακα για τις φυσικές ιδιότητες κάθε αντικειμένου, δημιουργούμε έναν πίνακα με ονομασία staticMaterial για να χρησιμοποιηθεί ως τοίχος και στόχος. Πριν ξεκινήσουμε θα πρέπει να «πούμε» στο Corona τα

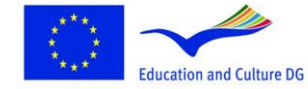

**Lifelong Learning Programme** 

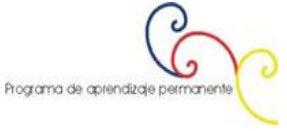

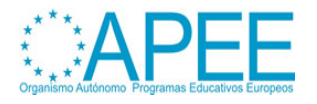

αντικείμενα που θα χρησιμοποιούν κανόνες της φυσικής. Αυτό το καταφέρνουμε καλώντας την συνάρτηση addBody αντικειμένων φυσικής. Αυτή η συνάρτηση παίρνει τρεις μεταβλητές:

- 1. το αντικείμενο
- 2. έναν προαιρετικό τροποποιητή
- 3. έναν πίνακα με ιδιότητες φυσικής

Έχουμε ήδη καθορίσει τις ιδιότητες και τα αντικείμενα, οπότε αυτό που απομένει είναι ένας προαιρετικός τροποποιητής.

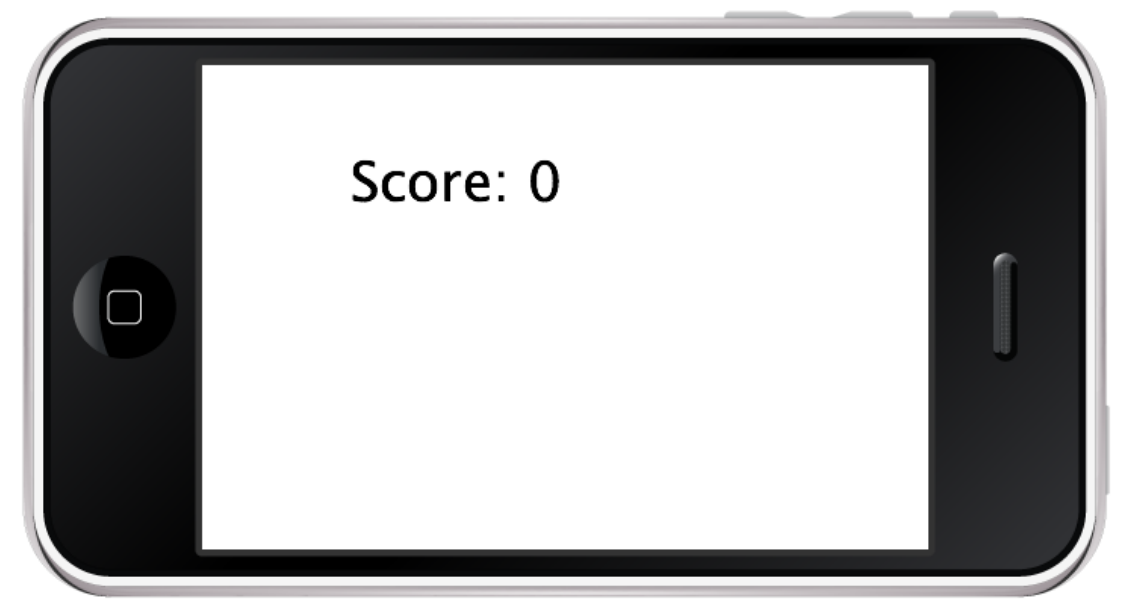

**Εικόνα 13: The white background, the score table & invisible walls**

## **Βήμα 3: Προσθέτοντας μια μπάλα και τον στόχο**

```
1. -- Create the goal 
2. local vertPost = display.newRect(110, 5, 210, 10)
3. vertPost:setFillColor(33, 33, 33) 
4. local horizPost = display.newRect(110, 10, 10, 40) 
5. horizPost:setFillColor(33, 33, 33) 
6. local backboard = display.newRect(55, 50, 85, 5)
7. backboard:setFillColor(33, 33, 33) 
8. 
9. physics.addBody(vertPost, "static", staticMaterial)
10. physics.addBody(horizPost, "static", staticMaterial) 
11. physics.addBody(backboard, "static", staticMaterial) 
12. 
13. --Create the Ball 
14. local ball = display.newCircle(50, 200, 10) 
15. ball:setFillColor(192, 99, 55) 
16. 
17. physics.addBody(ball, {density=.8, friction=.3, bounce=.6, radius=10})
```
Μονομιάς δημιουργούμε τα υπόλοιπα οπτικά στοιχεία της εφαρμογής μας. Πρώτα βάζουμε μερικές τιμές για την τοποθέτηση του στόχου μας – καλάθι ώστε να φαίνεται μακριά. Για αυτό το λόγο φτιάχνουμε την εφαρμογή μας σε οριζόντιο προσανατολισμό. Ο στόχος θα εμφανιστεί στη δεξιά

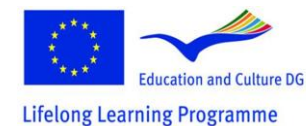

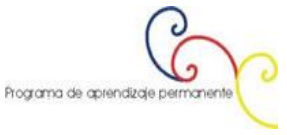

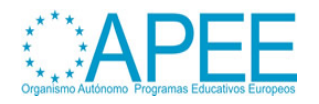

πλευρά της συσκευής μας. Επίσης, θα πρέπει να περιβάλλουμε στον πίνακα των ιδιοτήτων την ιδιότητα της μπάλας να κινείται ακτινωτά.

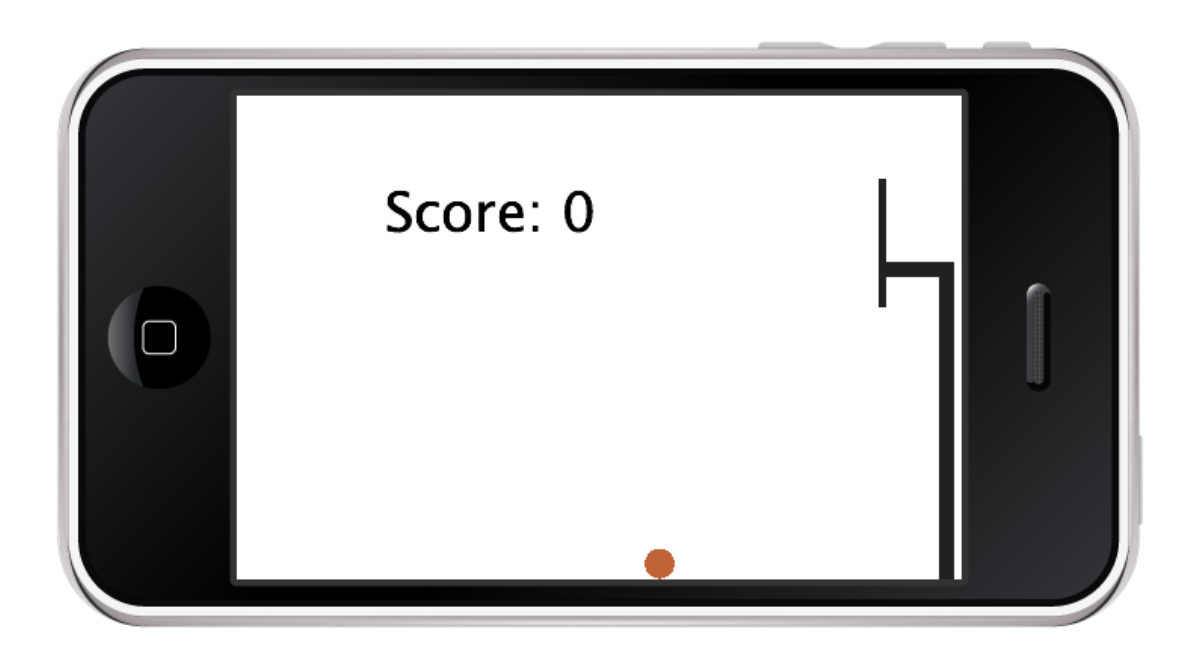

**Εικόνα 14: After adding a ball and a goal**

## **Βήμα 4: Δημιουργία συνάρτησης Drag υποστήριξη για την μπάλα**

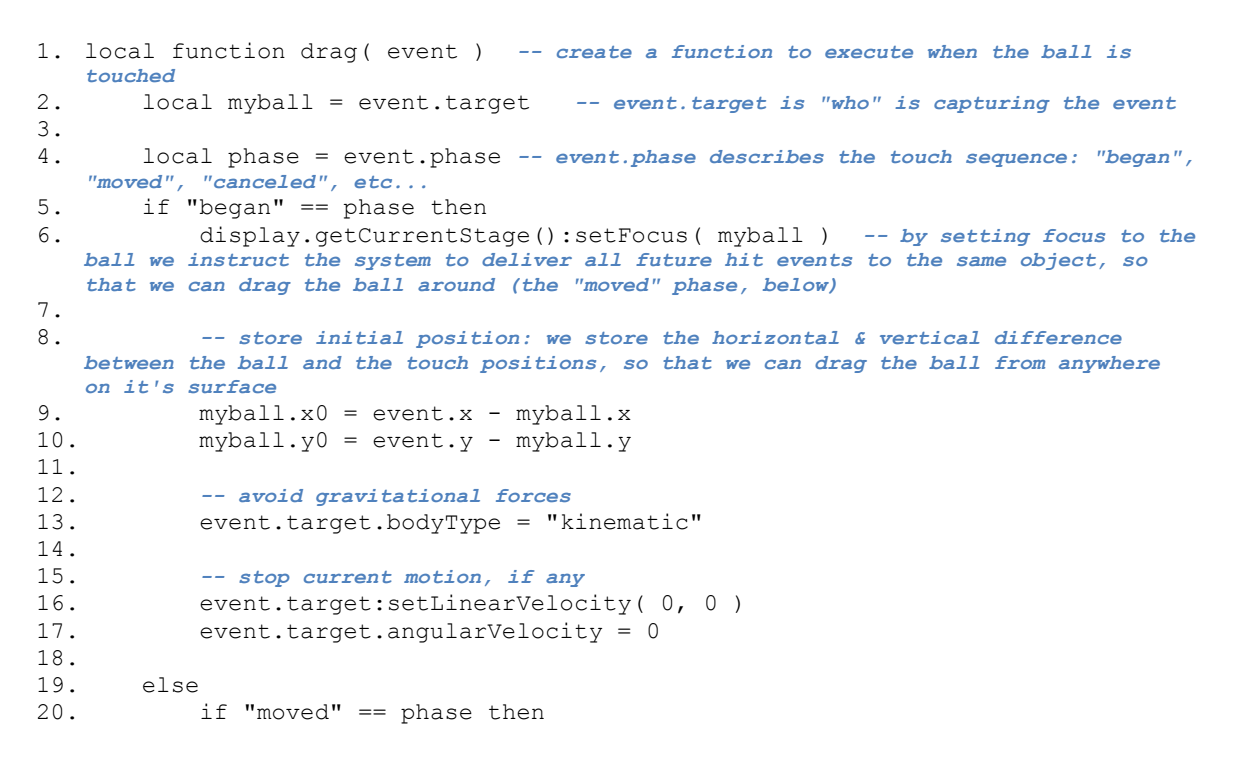

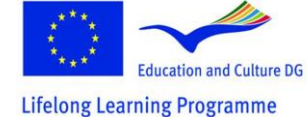

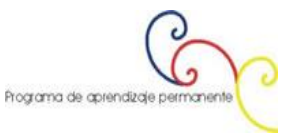

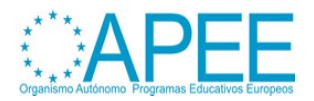

```
21. myball.x = event.x - myball.x0 
22. myball.y = event.y - myball.y0 
23. elseif "ended" == phase or "cancelled" == phase then 
24. display.getCurrentStage():setFocus( nil ) -- clear focus, user can
  touch any other objects after this
25. event.target.bodyType = "dynamic" -- re-enable gravity
26. end 
27. end 
28. 
29. return true -- when an event handler returns true, no other handlers get
   executed after this one
30. end 
31. myball:addEventListener("touch", drag) -- make ball listen to the touch event and
   reply with the drag function
```
Αυτή η συνάρτηση μας δίνει τη βασική υποστήριξη drag. Μερικά από τα βασικά σημεία περιλαμβάνει σετάρισμα του bodyType της μπάλας έτσι ώστε η έλξη της βαρύτητας κατά την κίνηση δεν θα βγάλει την μπάλα από τα χέρια του παίκτη. (**Σημείωση: θα πρέπει να βεβαιωθούμε ότι θα γυρίσει η μπάλα στην αρχική κατάσταση δυναμικά όταν το πάτημα της μπάλας σταματήσει να υφίσταται**). Εκεί θα σταματήσει η όλη κίνηση της μπάλας για να αποφευχθεί το πρόβλημα της βαρύτητας.

Εάν εκτελέσουμε την εφαρμογή ως έχει, θα παρατηρήσουμε ότι η μπάλα χάνει την ορμή της μόλις πάψουμε να την αγγίζουμε. Για να αντιμετωπίσουμε αυτή την κατάσταση, πρέπει να δημιουργήσουμε μια συνάρτηση που να παρακολουθεί την ταχύτητα της μπάλας και στη συνέχεια να υπολογίζει την ταχύτητα της μπάλας όταν πάψουμε να την αγγίζουμε.

```
1. local speedX = 0 
2. local speedY = 03. local prevTime = 0 
4. local prevX = 0 
5. local prevY = 0 
6. 
7. function trackVelocity(event) 
8. local timePassed = event.time - prevTime -- time is given in msec
9. prevTime = prevTime + timePassed 
10. 
11. speedX = (myball.x - prevX)/(timePassed/1000) -- velocity is counted at
pixels/sec<br>12 speed
       speedY = (myball.y - prevY) / (timePassed/1000)13. 
14. prevX = myball.x 
15. prevY = myball.y16. end 
17. 
18. Runtime:addEventListener("enterFrame", trackVelocity) -- trackVelocity gets
   executed everytime the screen is redrawn
```
Δημιουργούμε την trackVelocity ως ακροατή του enterFrame γεγονότος, έτσι ώστε καλείται κάθε φορά που η οθόνη επανασχεδιάζεται. Αυτό που κάνει είναι να βρει την αλλαγή της ταχύτητας σε σχέση με το χρόνο ώστε να υπολογιστεί η ταχύτητα της μπάλας σε pixels ανά δευτερόλεπτο. Για να το πετύχουμε αυτό προσθέτουμε τη συνάρτηση drag για να ρυθμίσουμε σωστά την γραμμική ταχύτητα της μπάλας.

1. myball:setLinearVelocity(speedX, speedY) *-- when myball is released it gets the computed velocity*

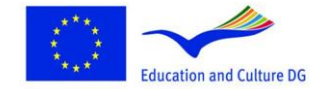

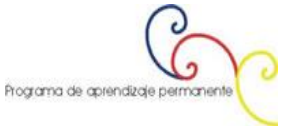

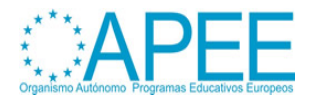

#### **Βήμα 5: Δημιουργώντας το μηχανισμό αναπήδησης και σκοραρίσματος**

Ο ακόλουθος κώδικας δημιουργεί τη στεφάνη του καλαθιού. Παρατηρούμε το μεσαίο τμήμα της στεφάνης δεν είναι μέρος του φυσικού συστήματος, μιας και θέλουμε η μπάλα να περνάει ελεύθερα μέσα στο καλάθι.

```
1. local rimBack = display.newRect(110, 55, 5, 7)
2. rimBack:setFillColor(207, 67, 4) 
3. local rimFront = display.newRect(110, 92, 5, 3) 
4. rimFront:setFillColor(207, 67, 4) 
5. local rimMiddle = display.newRect(110, 62, 5, 30) 
6. rimMiddle:setFillColor(207, 67, 4) 
7. 
8. physics.addBody(rimBack, "static", staticMaterial) 
9. physics.addBody(rimFront, "static", staticMaterial) -- both the back and front
   of the rim should have a static body
```
Στη συνέχεια πρέπει να βρούμε έναν τρόπο ώστε να καταλαβαίνουμε ότι η μπάλα πέρασε από την στεφάνη. Ο ευκολότερος τρόπος για να επιτευχθεί αυτό είναι με τον ορισμό ενός μικρού κομματιού της οθόνης κοντά στη στεφάνη ως "ζώνη σκορ". Κάθε φορά που η μπάλα βρίσκεται σε αυτή τη ζώνη αυξάνουμε το σκορ. Για να εμποδίσουμε τυχόν λανθασμένο σκορ όταν η μπάλα καθυστερεί γύρω από τη στεφάνη, καταγράφουμε τη στιγμή του τελευταίου καλαθιού ώστε να εξασφαλίσουμε ότι υπάρχει επαρκής διαχωρισμός από το τελευταίο καλάθι. Ένα δευτερόλεπτο καθυστέρηση είναι καλό.

```
1. scoreCtr = 0 
2. local lastGoalTime = 1000 
3. 
4. function monitorScore(event) 
5. if event.time - lastGoalTime > 1000 then -- allow execution only after 1
   second
6. if ball.x > 103 and ball.x < 117 and ball.y > 62 and ball.y < 92 then
7. scoreCtr = scoreCtr + 1 
8. print(score.text) 
9. lastGoalTime = event.time
10. score.text = "Score: " .. scoreCtr
11. end 
12. end 
13. end 
14. Runtime:addEventListener("enterFrame", monitorScore) -- scoring is monitored
   everytime the screen is redrawn
```
## **Συμπέρασμα**

Το Corona αναλαμβάνει δύσκολες διεργασίες φυσικής αφήνοντάς μας περισσότερο χρόνο στο να εστιάσουμε στο gameplay του παιχνιδιού μας.

(Αναφορά: Carter Grove, November 2010, mobile tuts+ http://mobile.tutsplus.com/tutorials/corona/corona-sdk\_game-development\_basketball)

## **Παιχνίδι καλαθοσφαίρισης – Όλος ο κώδικας**

Included external file [\(main.lua\)](http://dl.dropbox.com/u/34600910/main.lua)

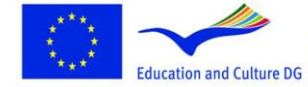

**Lifelong Learning Programme** 

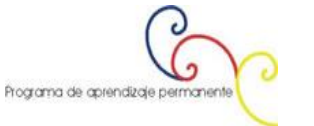

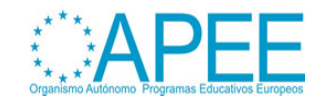